OCLC Resource Sharing Webinar · February 27, 2020

# **Part 2: Construct your Custom Holdings**

**Workshop Series:** Learn how to fine-tune your ILL setup to save you time and speed turnaround for your library's users

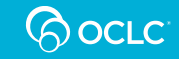

## **Today's presenters**

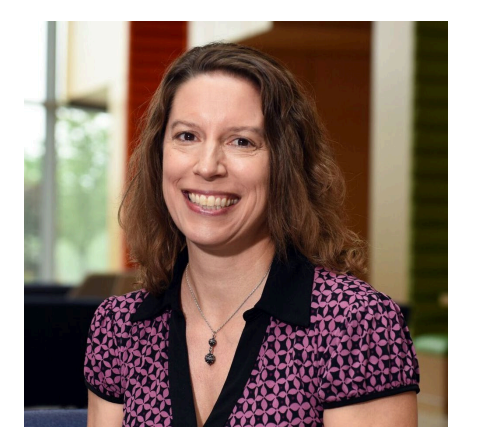

Product Manager, Resource Sharing

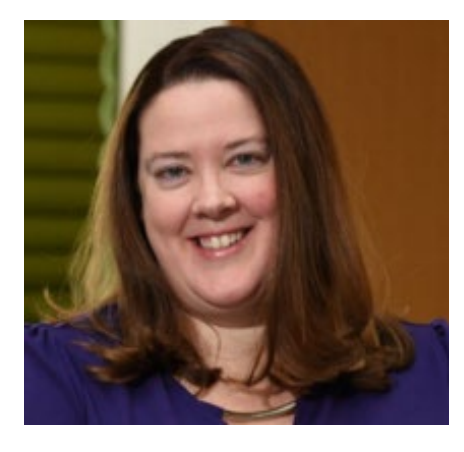

### **Alena Miller Jenny Rosenfeld Audrey Heisel**

Product Analyst, Resource Sharing

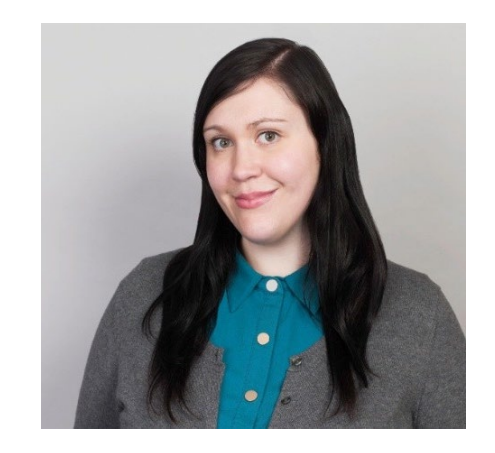

Customer Support Analyst III

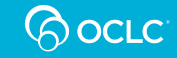

## **Our continuous efforts to improve turnaround times and fill rates**

**Virtual Workshop Series** 

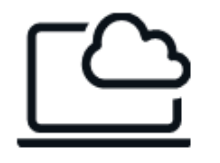

**New Automation Request Manager** 

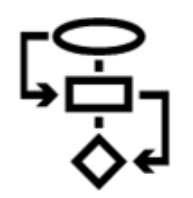

**Reasons for No Task Force** 

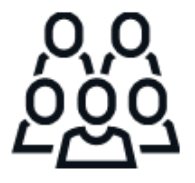

**Availability/ Requestability Pilot** 

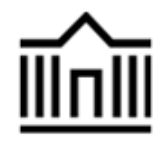

**Identify fastest** lenders (oc.lc/rsgifts)

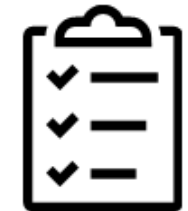

Removing non-responsive suppliers

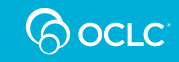

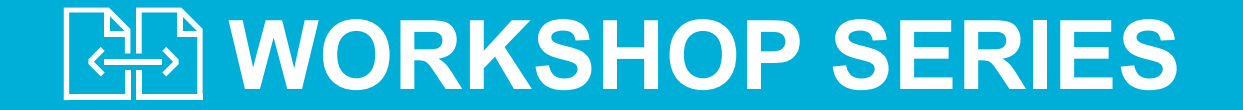

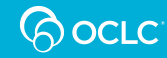

## **Series topics**

L

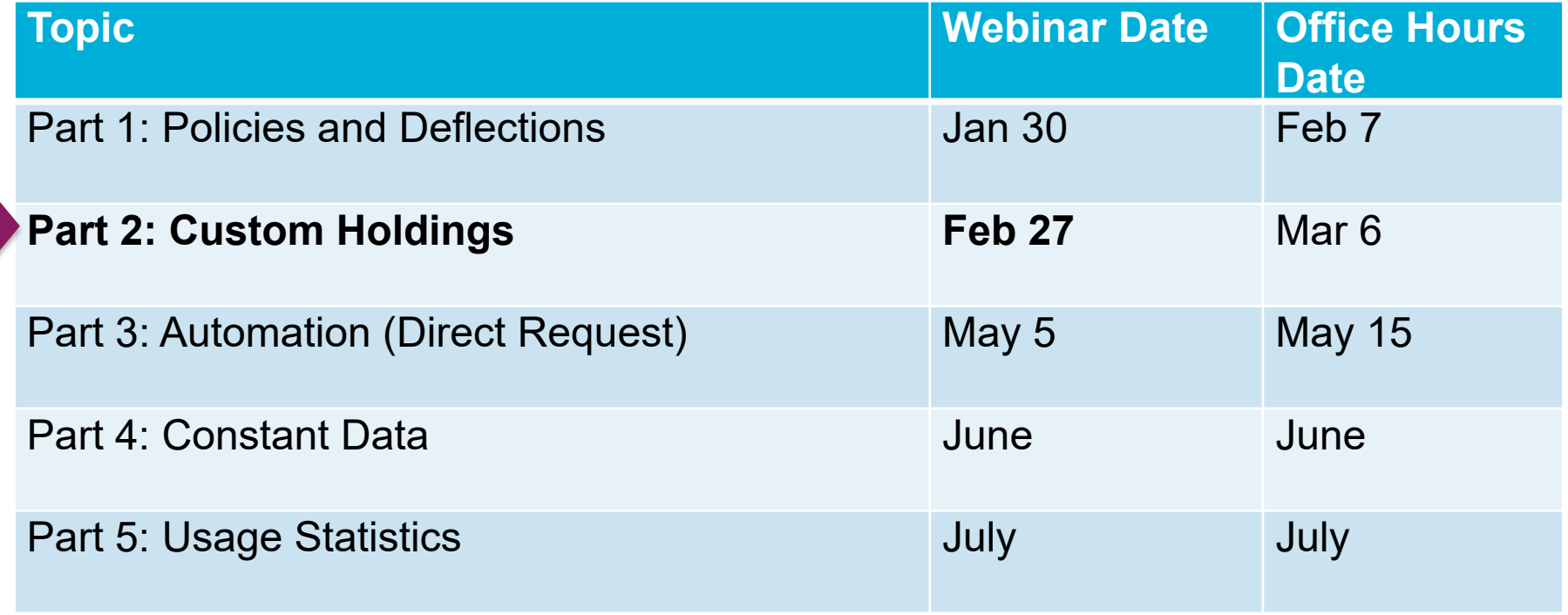

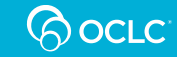

## **Service Configuration – WorldShare ILL**

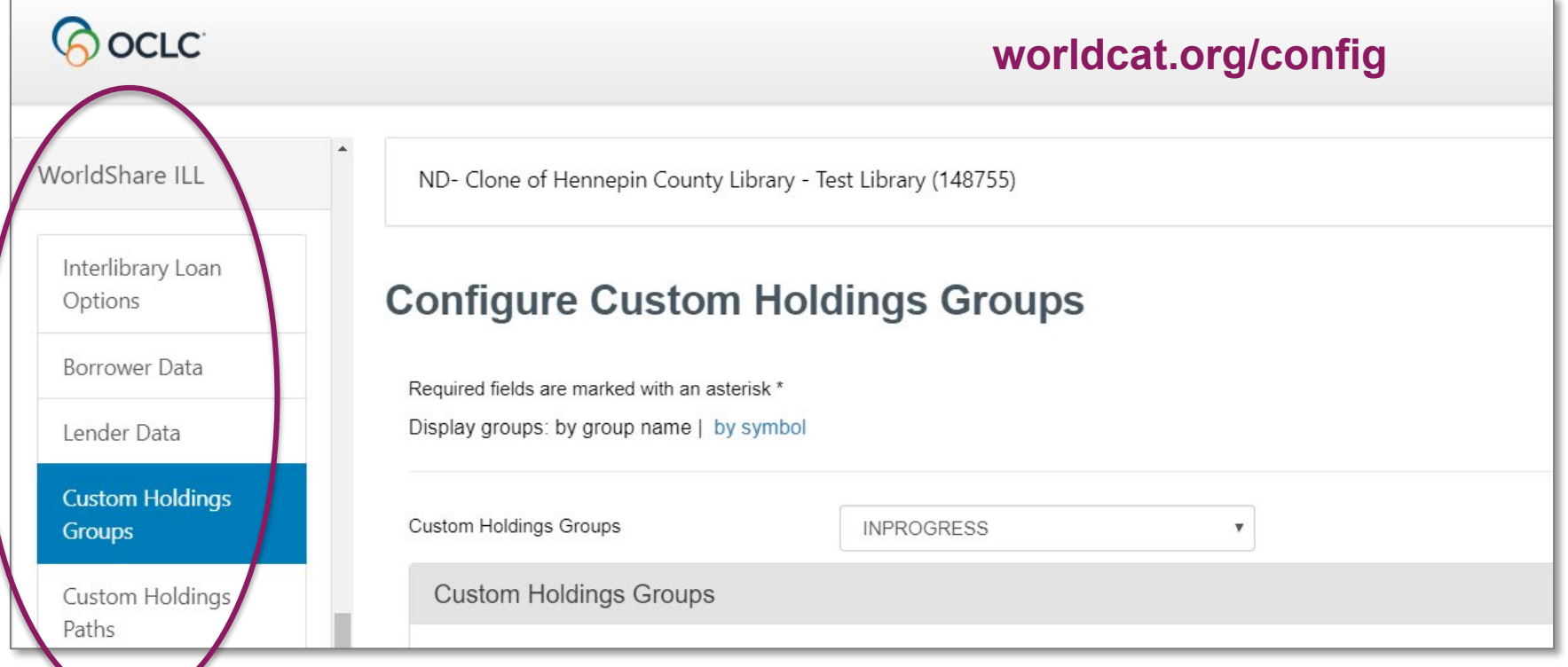

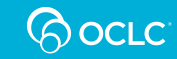

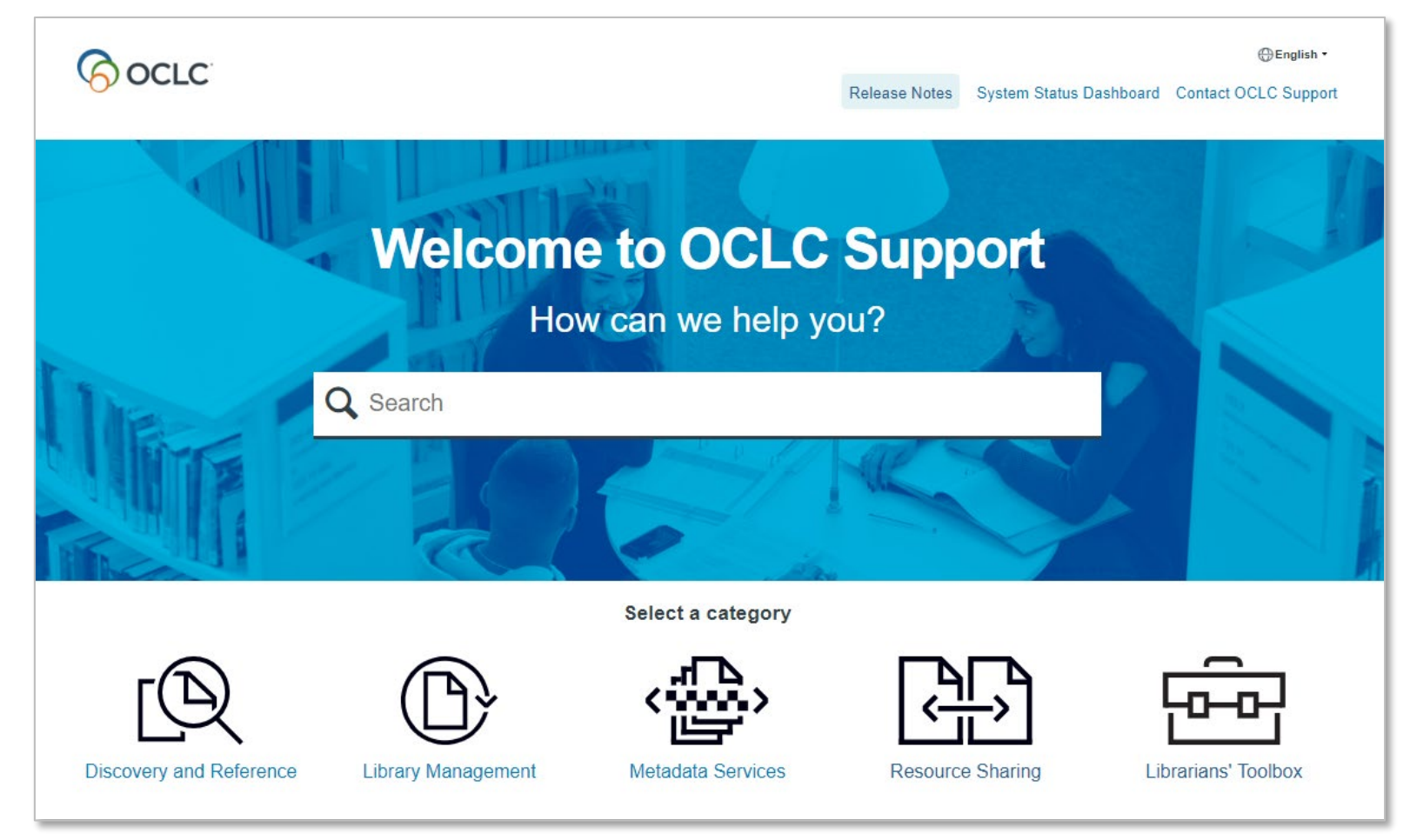

**help.oclc.org**

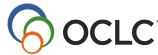

## **Videos help.oclc.org**

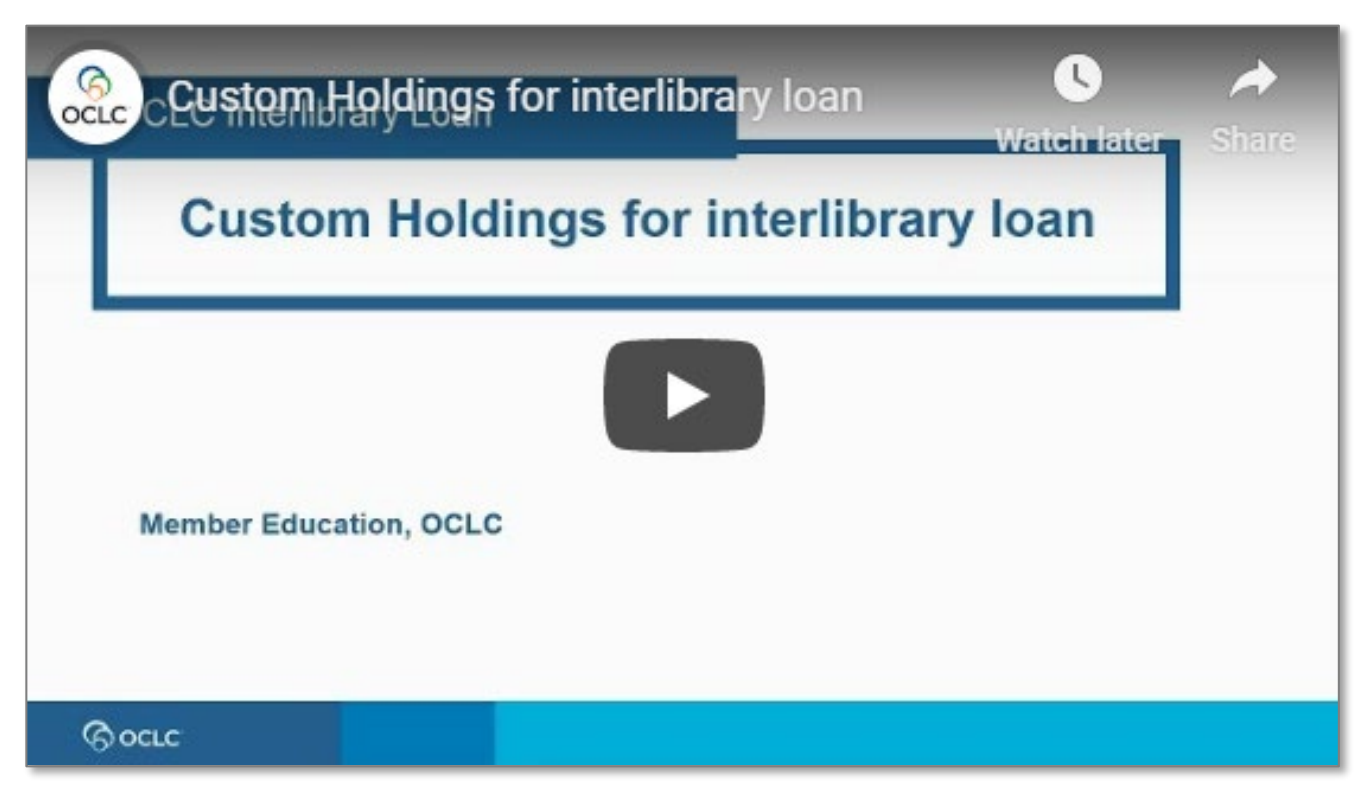

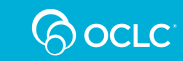

# **Today's topics**

- Why Custom Holdings?
- Creating Custom Holdings Groups and Paths
- Using Custom Holdings
	- Deflections
	- Automation (Direct Request)
	- Lender strings
	- Additional uses in Tipasa
- Assessing your Custom Holdings

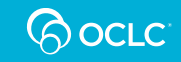

## **WHY CUSTOM HOLDINGS?**

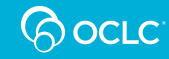

## **OCLC Resource Sharing**

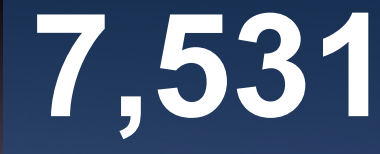

borrowing libraries worldwide

**7,540** lending libraries worldwide

**57** countries requests created per minute **12.7**

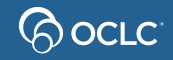

# **Why use Custom Holdings Groups?**

Create groups of libraries with important characteristics in common

- Libraries **in your consortium** or reciprocal libraries
- Libraries that **lend AV** materials
- Libraries with **fast turnaround** time
- Libraries to which **you will not lend**
- Libraries **geographically close** to yours that don't charge
- Libraries **you do charge**

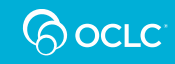

# **Why use Custom Holdings Paths?**

- Create collections of Custom Holdings Groups
- Apply groups in an order you define
- Automatically build lender strings
- Control how your borrowing requests are routed

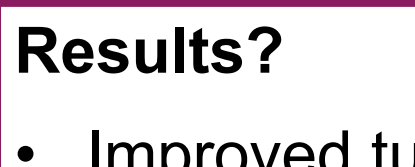

- Improved turnaround times
- Improved fill rates

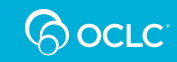

## **Importance of reviewing your Custom Holdings**

- Groups and paths may have been set up long ago
- Ensure they are up to date and include the right symbols
- Ensure the groups in your path are in the right order for your needs
- Remove groups and paths you no longer use

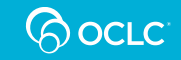

## **Recommendations**

- Have at least one Custom Holdings Path for loan requests and at least one Custom Holdings Path for copy requests
- If you want to deflect based on libraries, create a Custom Holdings Group to use in a Deflection policy
- Consider which libraries you want to borrow from
	- Fast turnaround time? Located nearby?
- 

- 
- High fill rates? In a consortia or reciprocal group?
- 
- Low cost? AV lender?

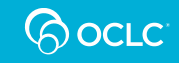

## **CREATING CUSTOM HOLDINGS GROUPS AND PATHS**

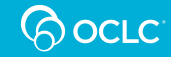

## **Sources for Custom Holdings**

- A list of known symbols (e.g., nearby libraries, libraries that share your courier)
- A list of symbols compiled by another organization to identify lenders (e.g., AV lender list)
- Symbols in an OCLC profiled group
- A list of symbols created with criteria you define in the OCLC Policies Directory

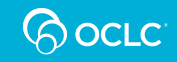

## **Create from a known list of symbols**

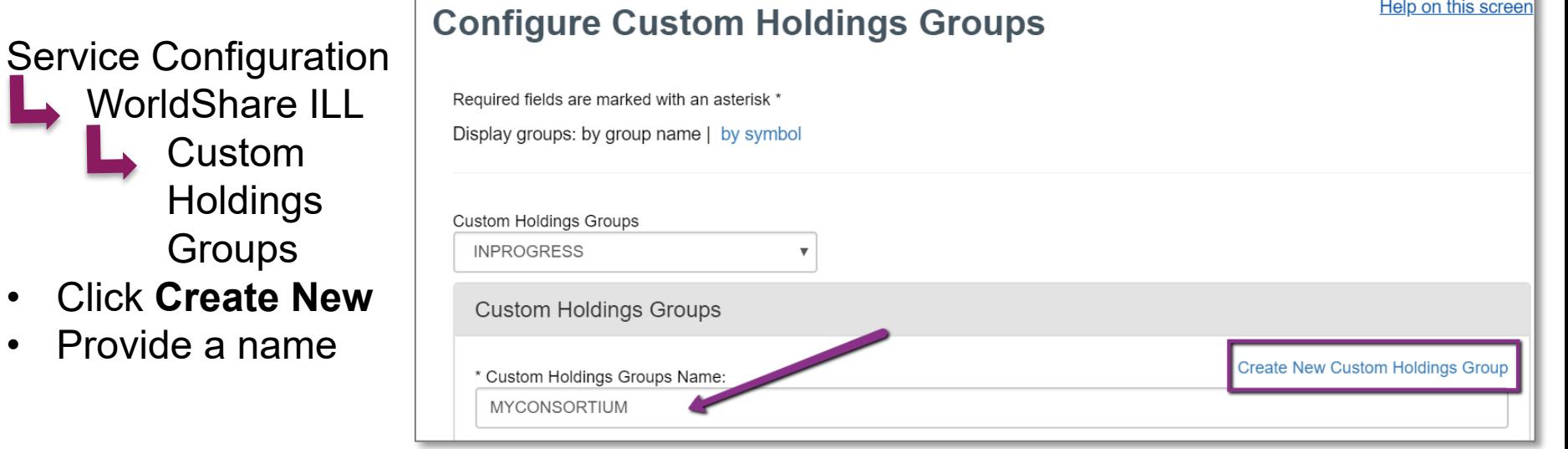

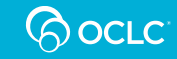

## **Create from a known list of symbols**

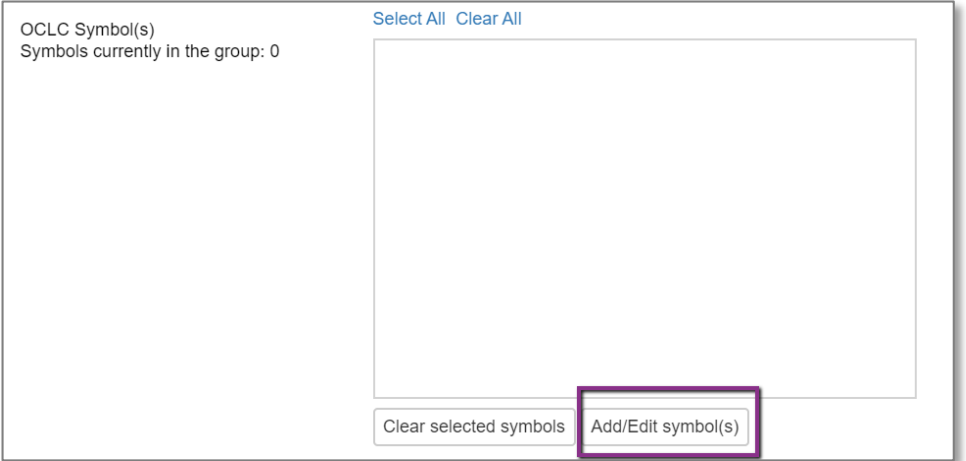

- Click **Add/Edit symbol(s)**
- Enter symbols separated by spaces
- Click **Update Symbols**

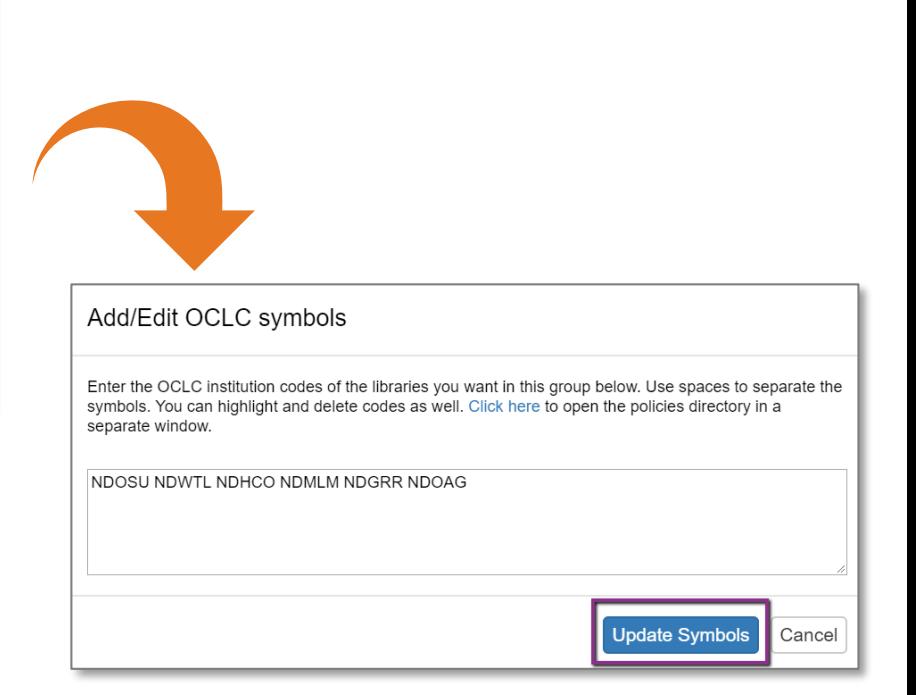

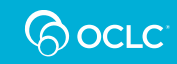

- Use OCLC profiled resource sharing groups: [www.oclc.org/en/worldshare-ill/features/groups.html](https://www.oclc.org/en/worldshare-ill/features/groups.html)
- Search by profiled groups to which your library belongs
	- Go to Policies Directory
	- View your profile: **Group Affiliations**
	- Click the name of a group to display all symbols in the group

CALIFORNIA RES SHARING NETWORK, LIBRARIES VERY INTERESTED IN SHARING, STATEWIDE CALIFORNIA ELEC LIBR CONSOR

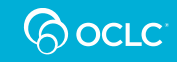

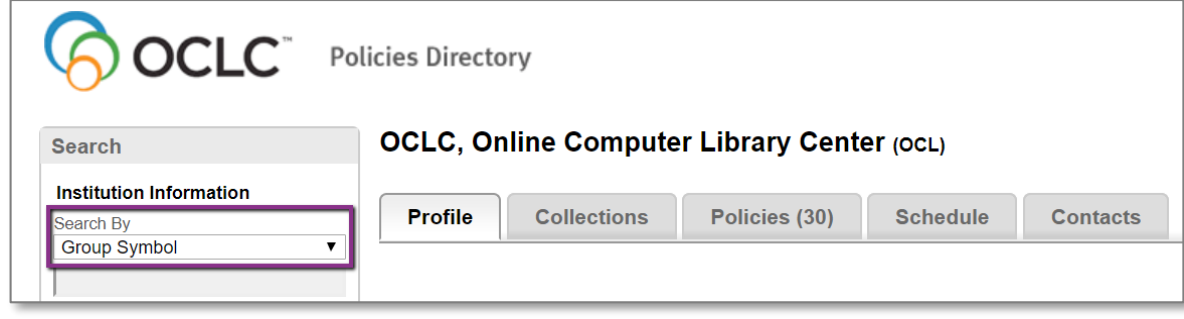

- Use the Policies Directory
- Search by **Group Symbol**

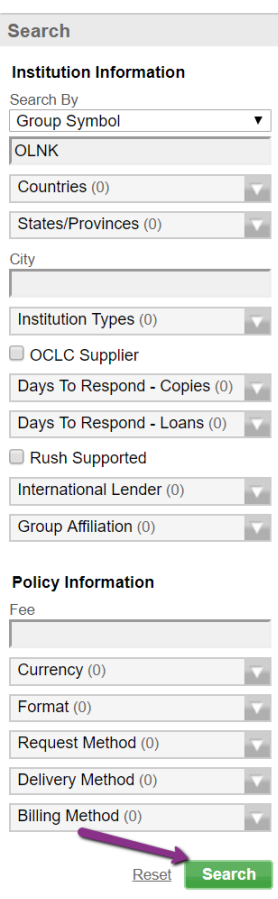

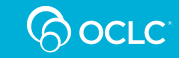

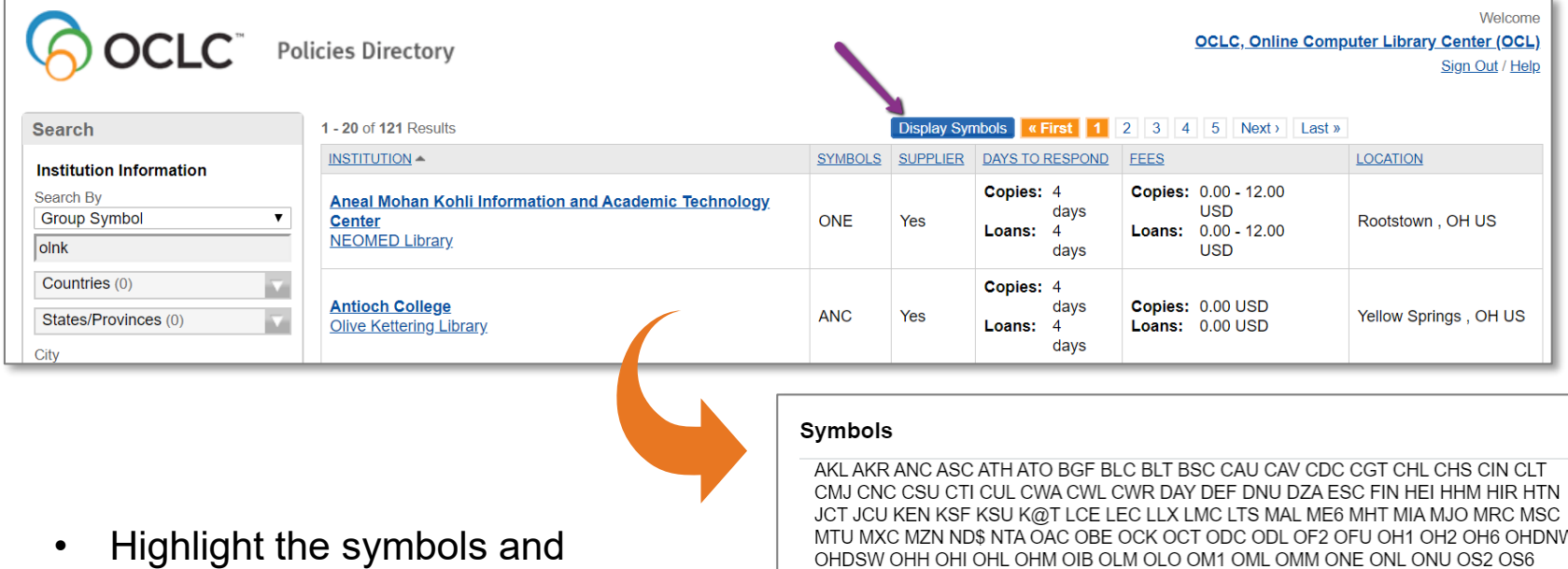

copy to your clipboard

N OSC OSS OSU OTC OUB OUC OUL OUN OWK OWU OXB PCJ RGC SIN SMSOH SP7 STU TOL TSM TTC URB URC UTL UXC WAL WGT WIT WMC WOO WSU WTW WY1 XAV **YNG** 

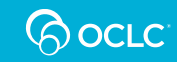

 $\propto$ 

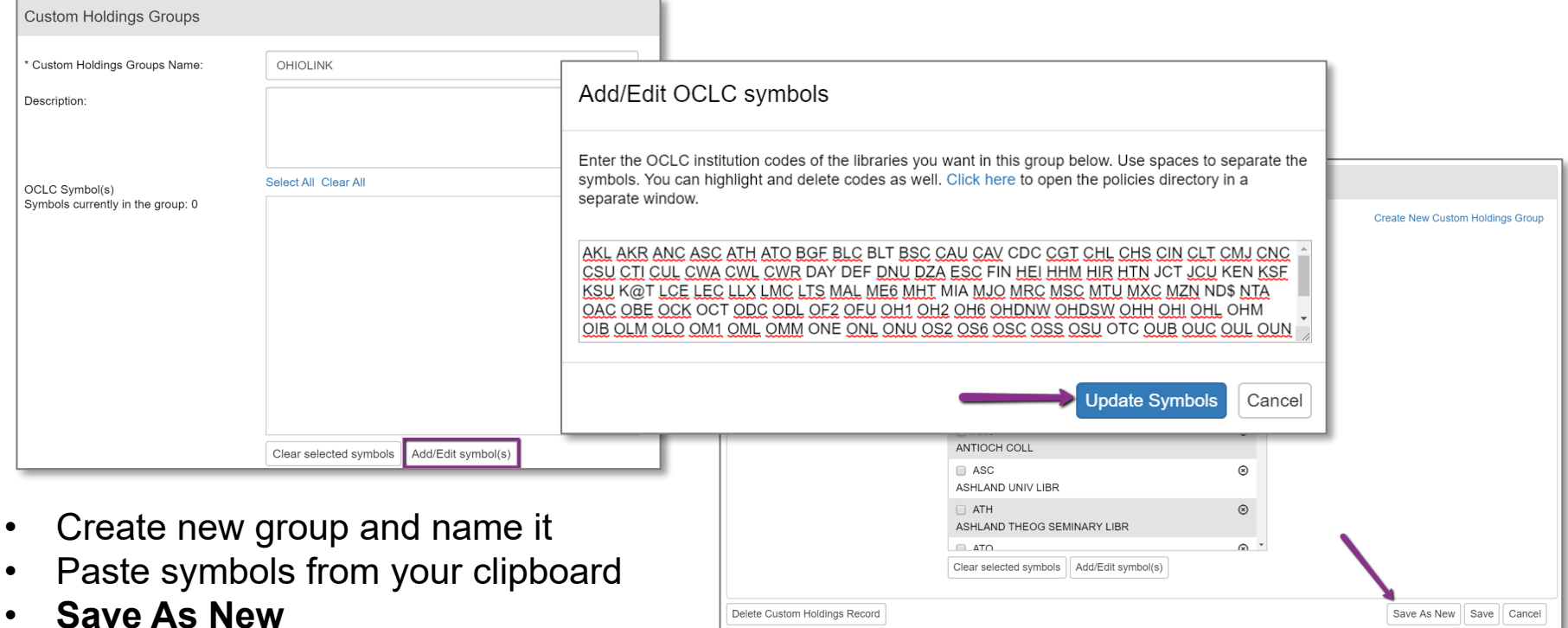

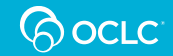

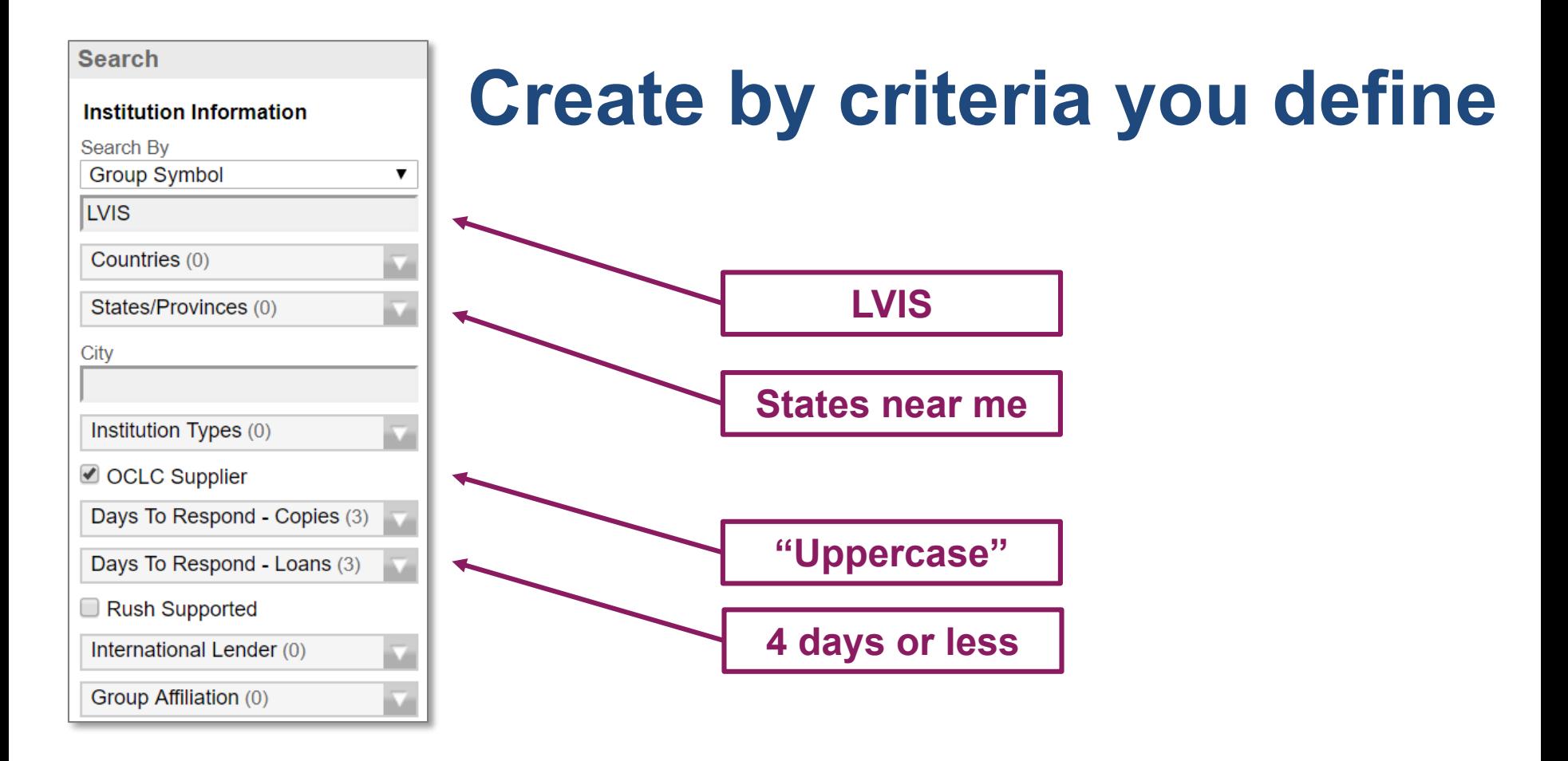

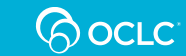

## **Create by criteria you define**

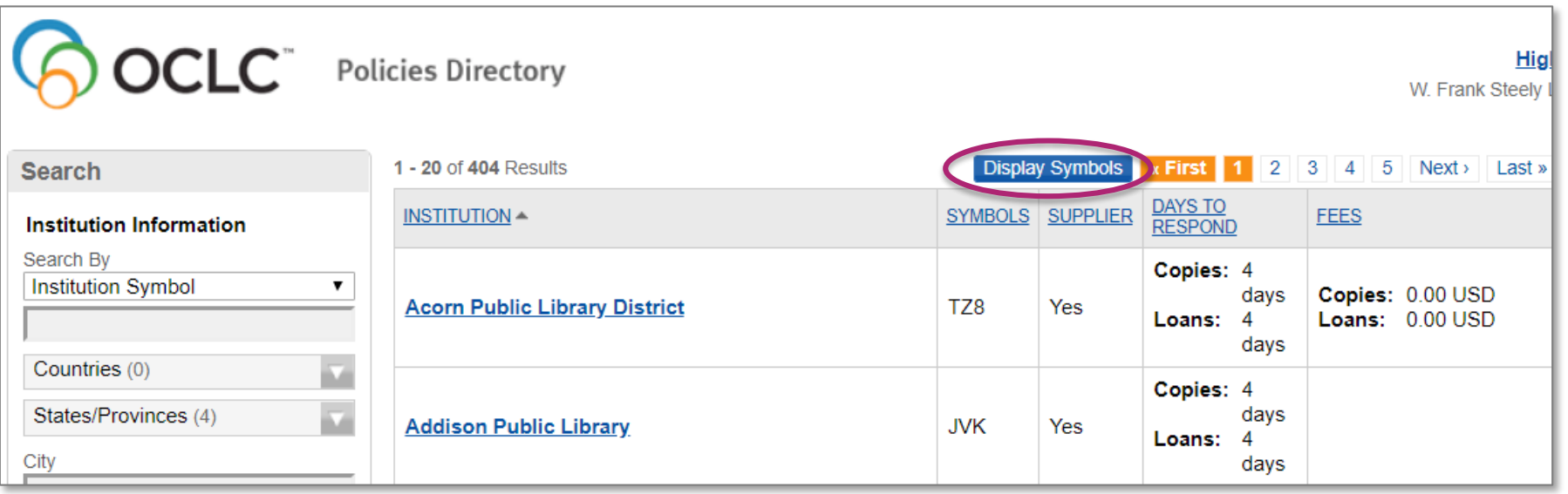

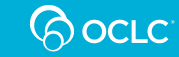

## **Create by criteria you define**

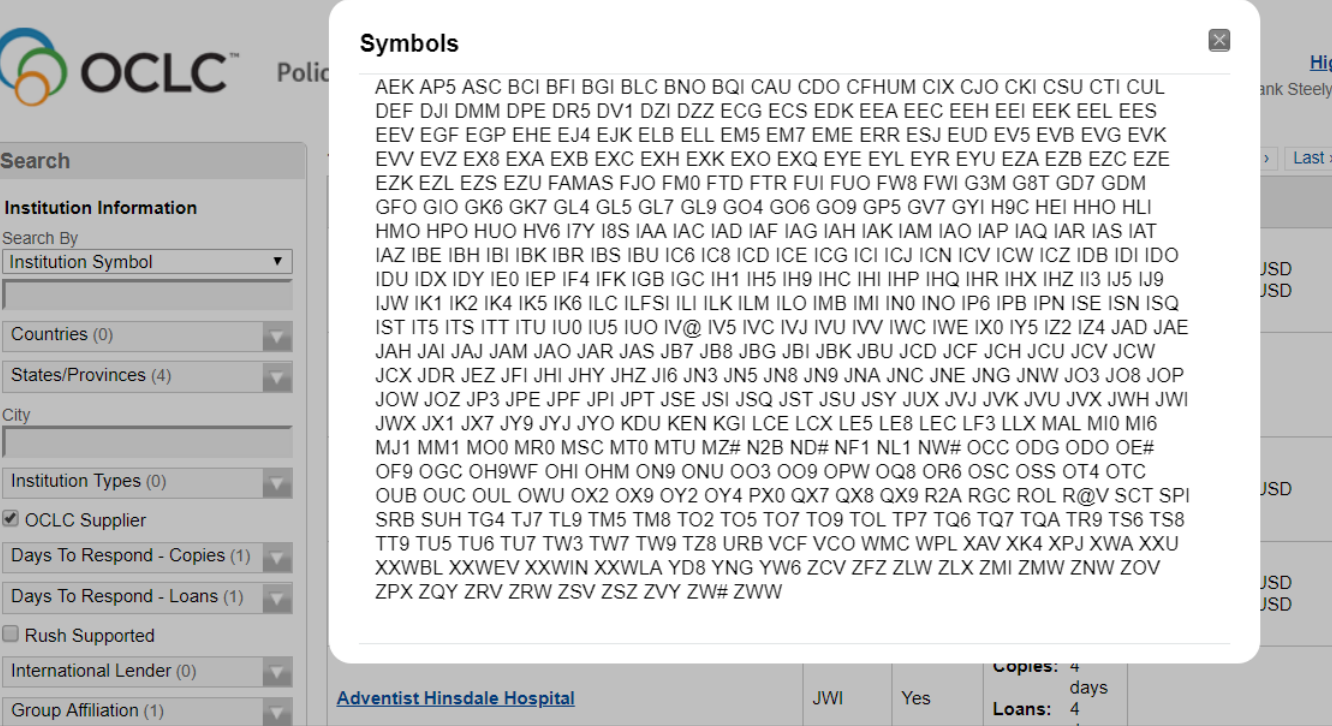

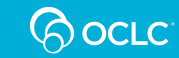

# **Creating paths from groups**

Service Configuration WorldShare ILL Custom **Holdings** Paths

- Click **Create New**
- Provide a name
- Select group(s)
- Drag to right to add to path

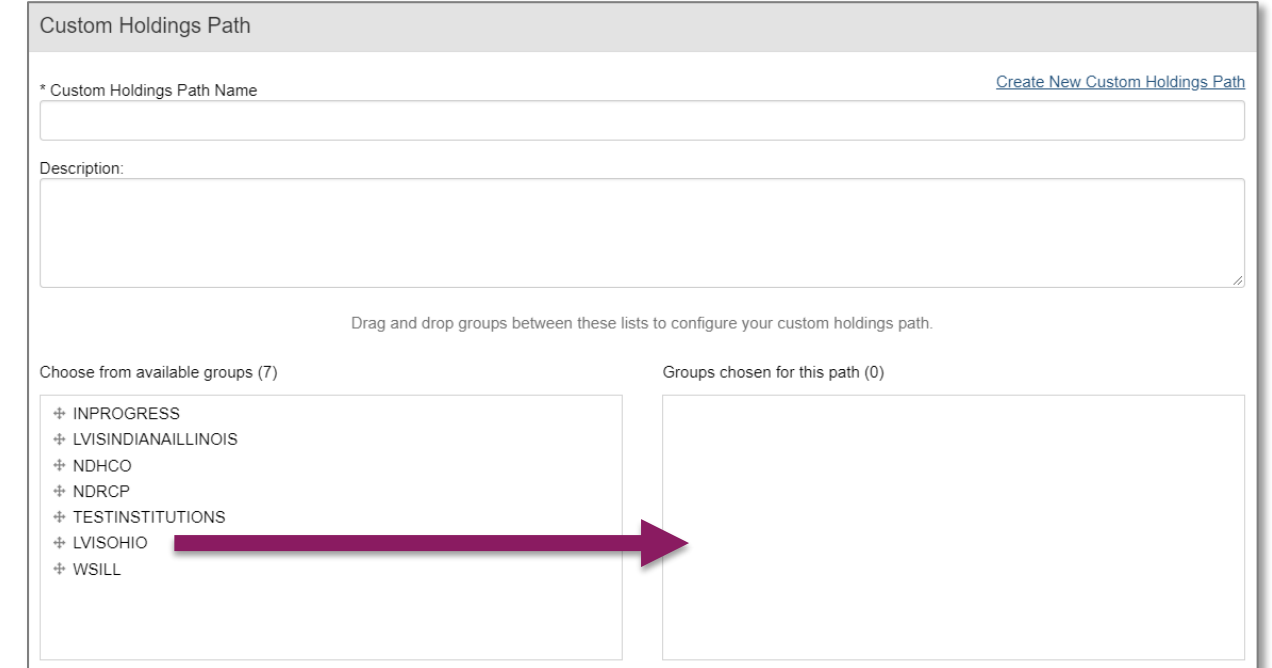

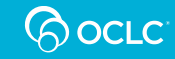

# **Creating paths from groups**

- Easily reorder groups
- **Save As New** for a new group or **Save** if you are editing the arrangement in an existing path

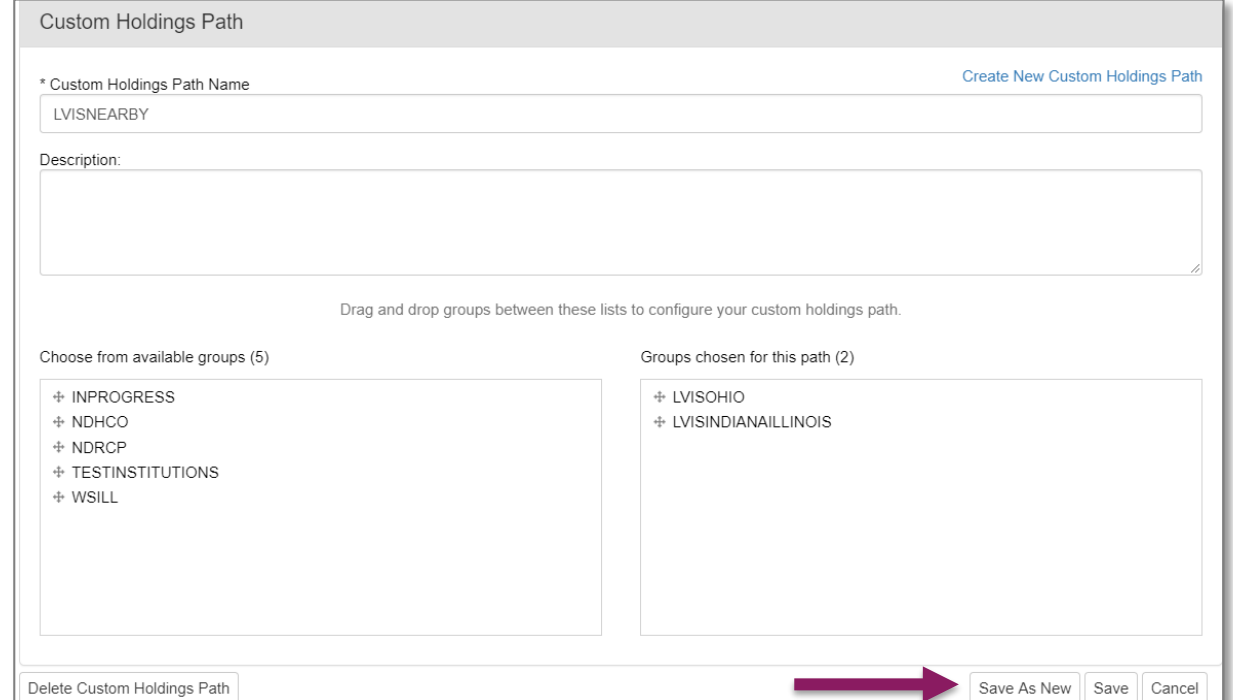

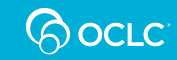

## **Possible path arrangements**

- **Geographic arrangement** (with or without LVIS)
	- Close to far geographically
	- East to West (or West to East) for different requesting times
- Libraries that **do not charge** first
- **Days to respond**
- Prioritizing your **best lenders** (using statistics)
- Helpful to have **separate paths for copies vs loans**

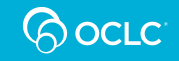

# **Geographic arrangement of paths**

- Create groups of LVIS libraries by region
- Build a path of West to East LVIS libraries
- Send late-day requests to this group

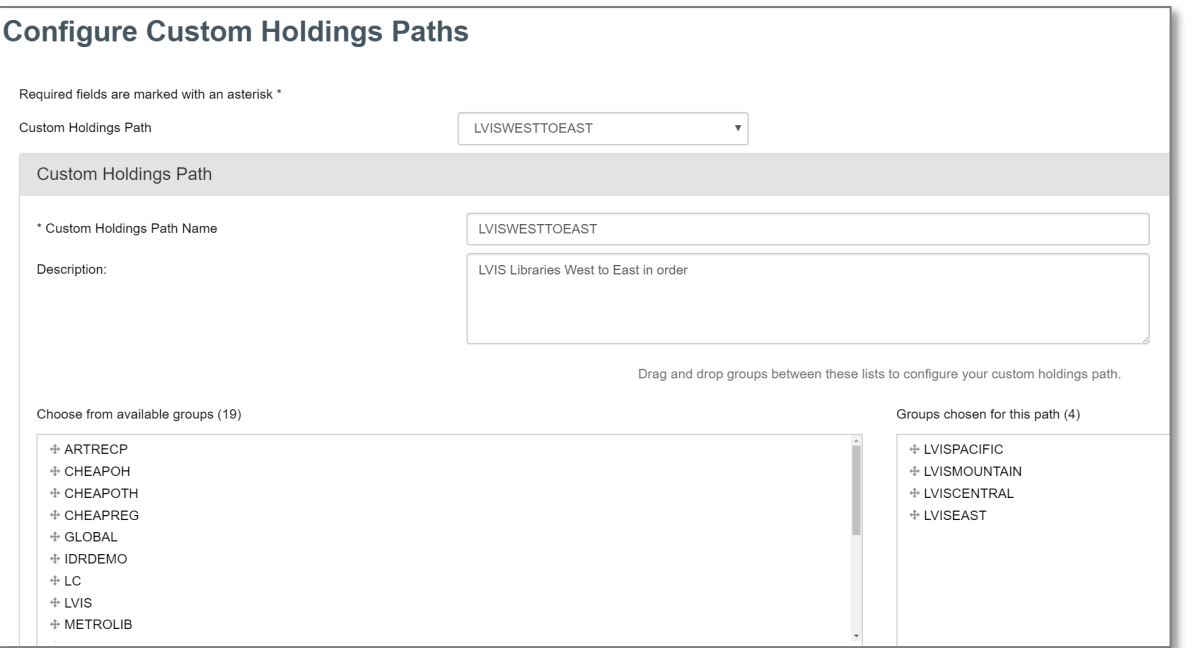

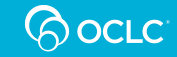

## **Prioritizing days to respond**

- Use Policies Directory to search for libraries with 1 or 2 days to respond
- Limit search to LVIS libraries or by libraries close to you
- Ensure they are current OCLC Suppliers
- Use these results to form a group
- Make this group first in your path

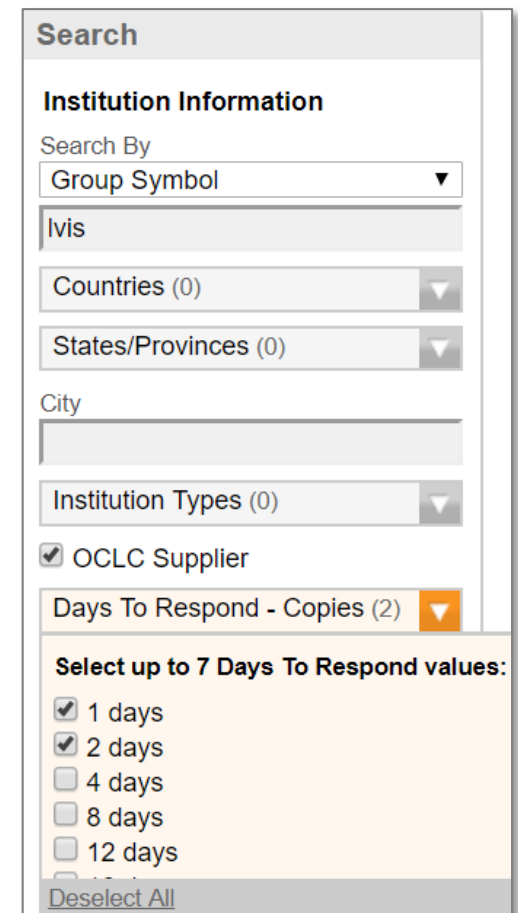

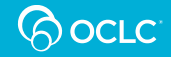

## **USING CUSTOM HOLDINGS FOR DEFLECTIONS**

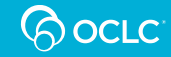

## **What can I deflect on?**

- Service
	- Loan
	- Copy
	- Loan or Copy
- Borrowers
	- OCLC Profiled Group
	- Custom Holdings Group
- Fees
	- Borrower max cost
- Item
	- Format
	- E-License Terms
	- Material Age
- Combinations

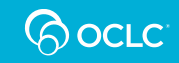

# **Deflect by Custom Holdings Groups**

• My library does not lend AV materials unless the requesting library is in my consortium

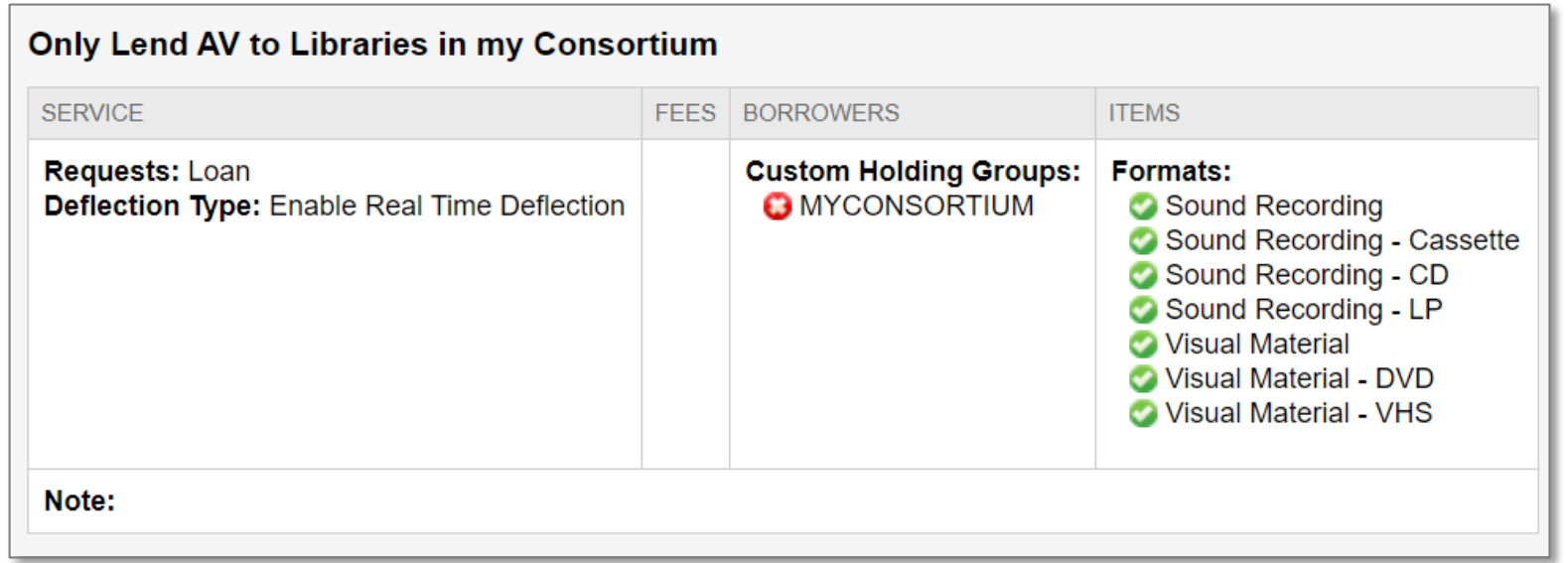

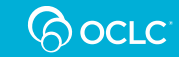

## **Deflect by Custom Holdings Groups**

• My library charges \$10 for all requests except to members of my consortium

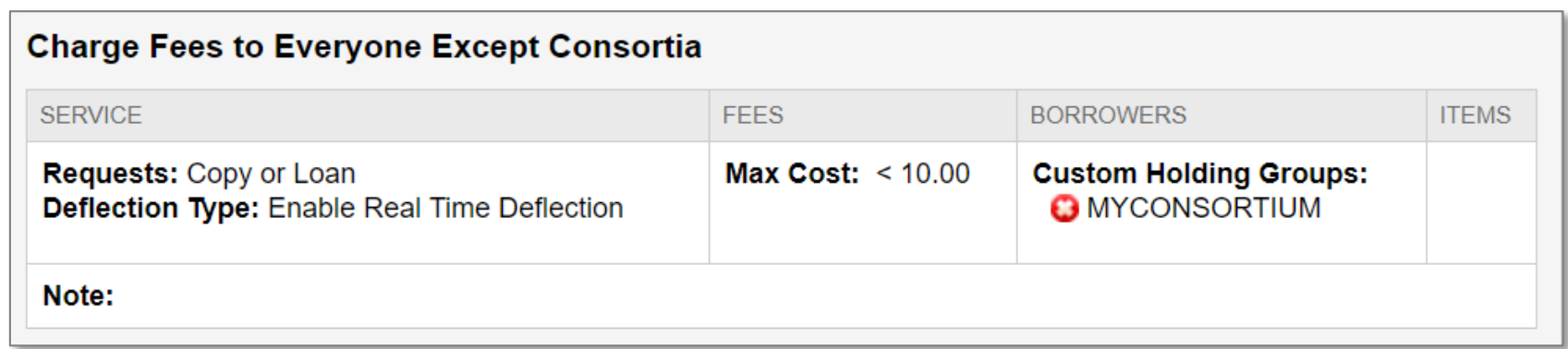

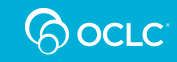

## **Deflect by Custom Holdings Groups**

• My library does not want to lend to a handful of libraries (e.g., previous lost or damaged materials, habitually very late returns)

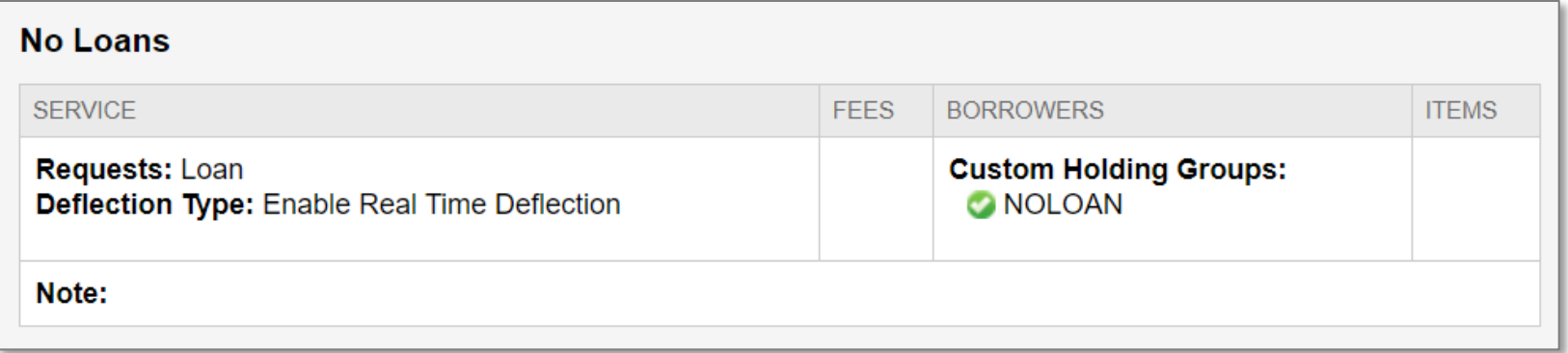

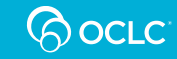

## **USING CUSTOM HOLDINGS FOR AUTOMATION**

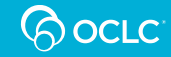

## **Automation (Direct Request)**

- Send requests you define to lenders in a Custom Holdings Path
- Build a lender string with a defined Custom Holdings Path and move the request to review
- Do this today with Direct Request profiles
- Do this after March 7 with Automated Request Manager

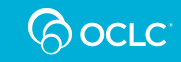

## **Automations with Custom Holdings**

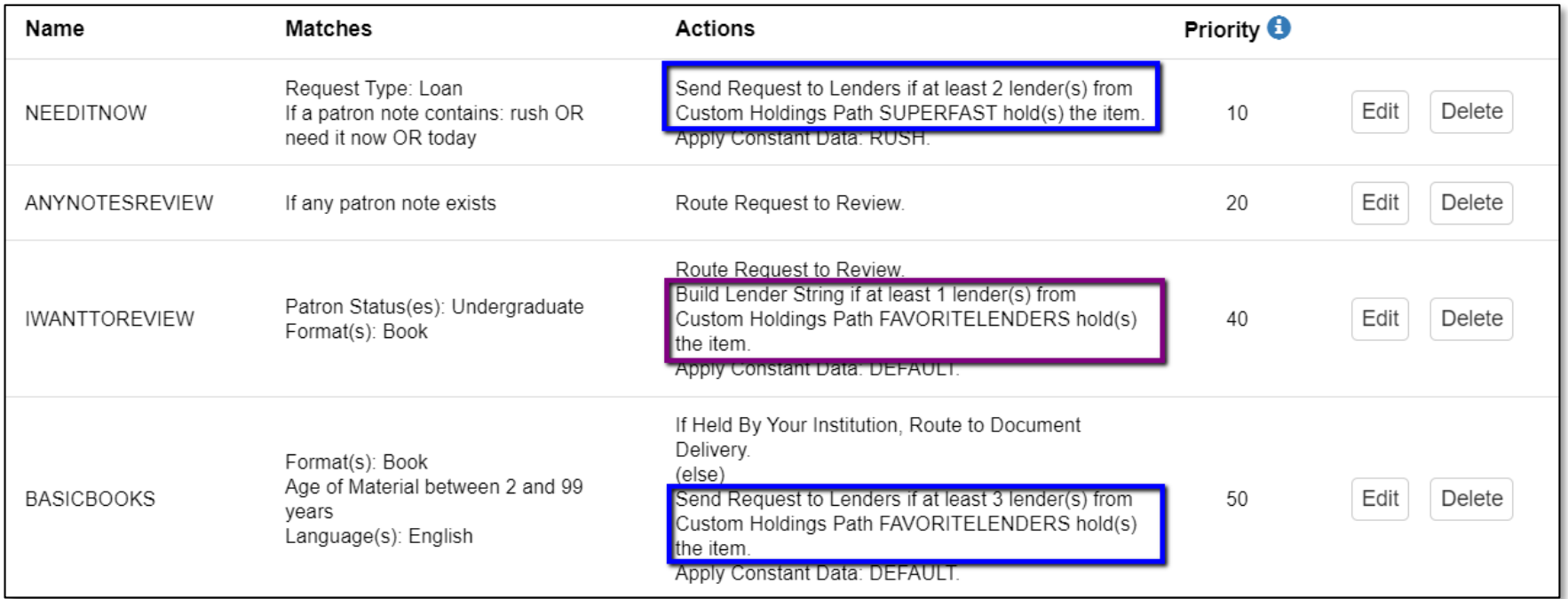

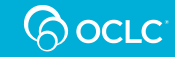

## **USING A CUSTOM HOLDINGS PATH TO POPULATE LENDER STRINGS**

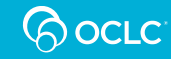

## **Even if you don't automate…**

- Use Custom Holdings Paths to build a lender string with one click in the staff interface of WorldShare ILL or Tipasa
	- Click **View Holdings**, which does a lookup by OCLC number
	- Or, search for the request by title, ISBN, or ISSN and apply a Custom Holdings Path directly when viewing the chosen WorldCat record

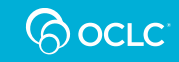

## **Create lender string from a request**

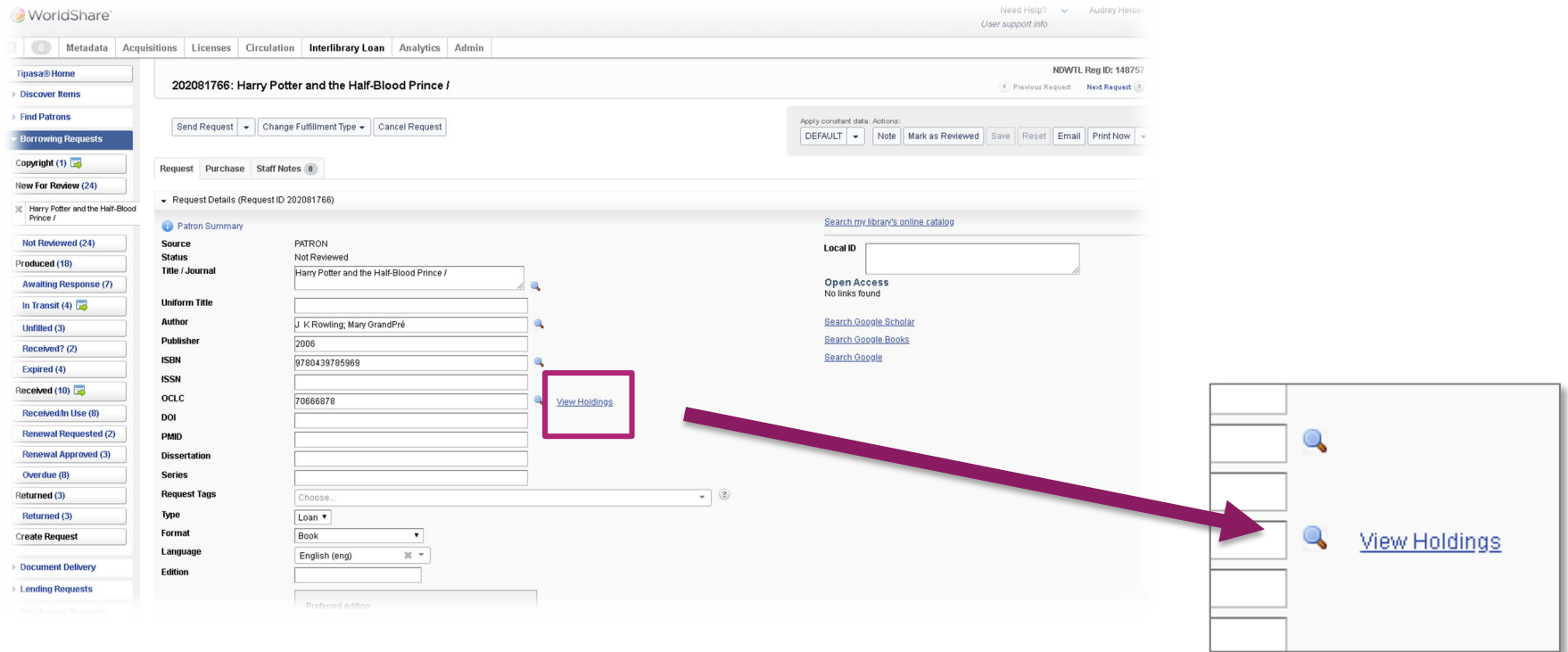

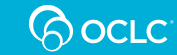

## **Filter by Custom Holdings Path**

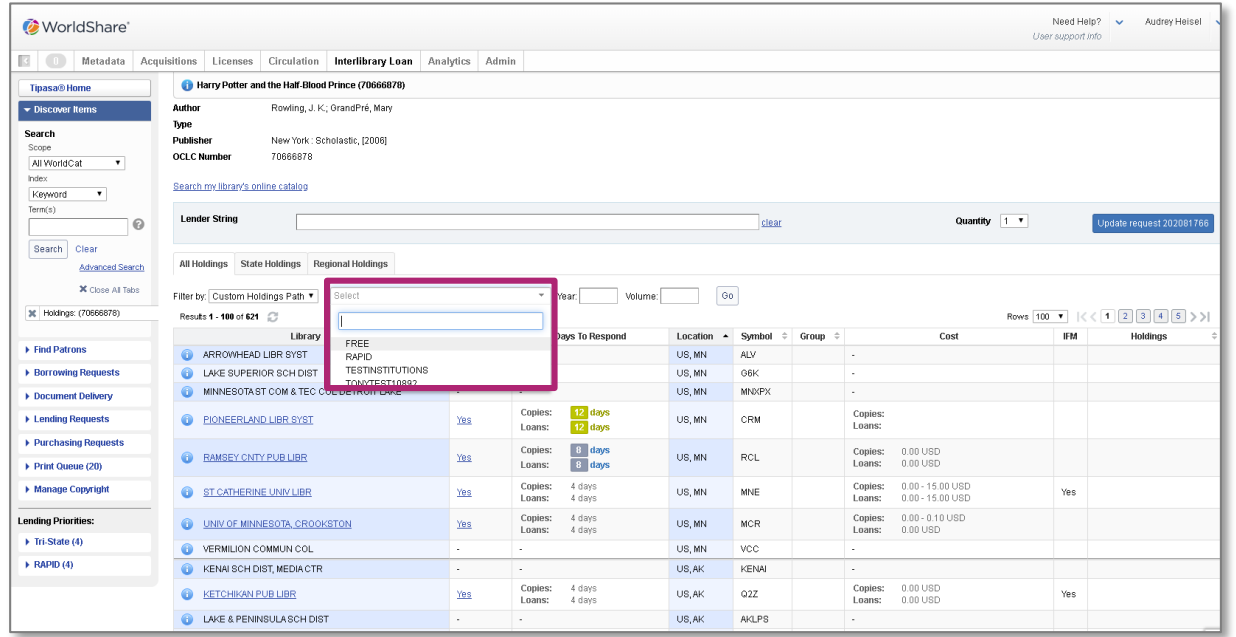

- Filter by a Custom Holdings Path or profiled group
- To build your lender string, you will need to use a Custom Holdings Path

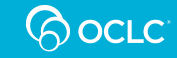

## **Create the lender string**

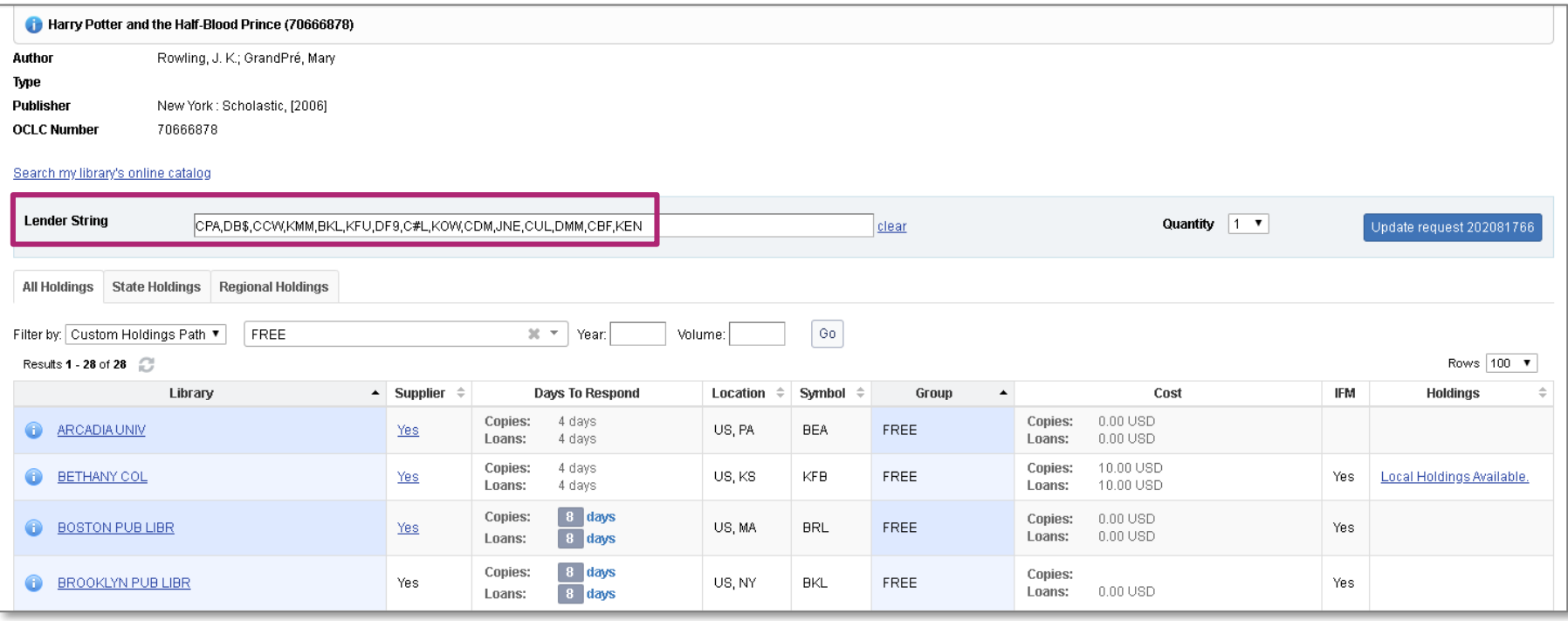

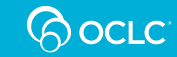

## **No OCLC Number? No Problem!**

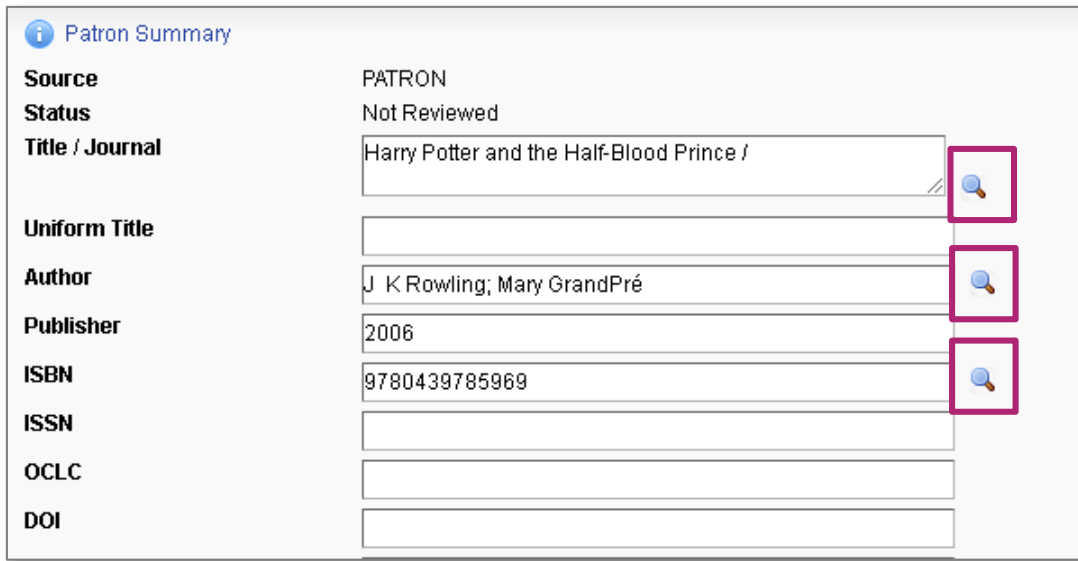

- Search for the item by
	- Title,
	- Author,
	- ISBN,
	- or ISSN

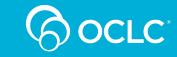

## **Apply a path from results**

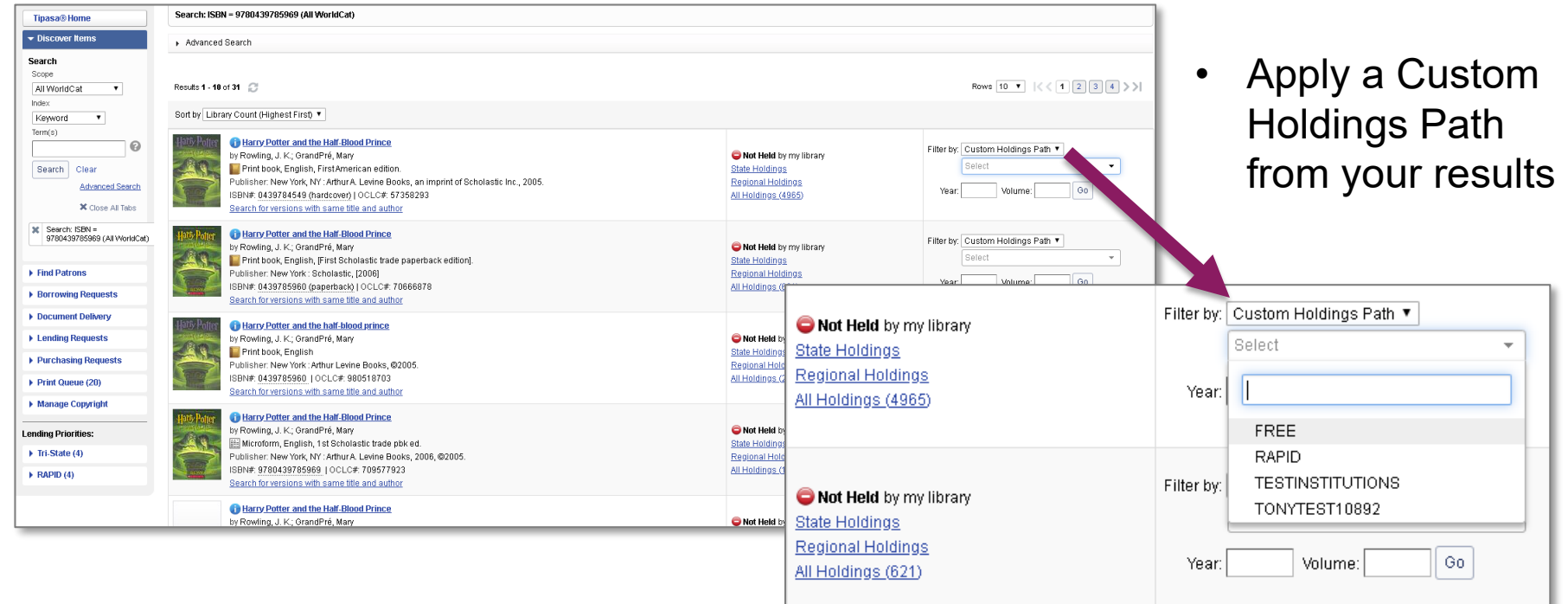

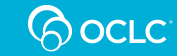

## **ADDITIONAL USES IN TIPASA**

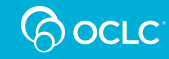

## **Lending Priorities Groups**

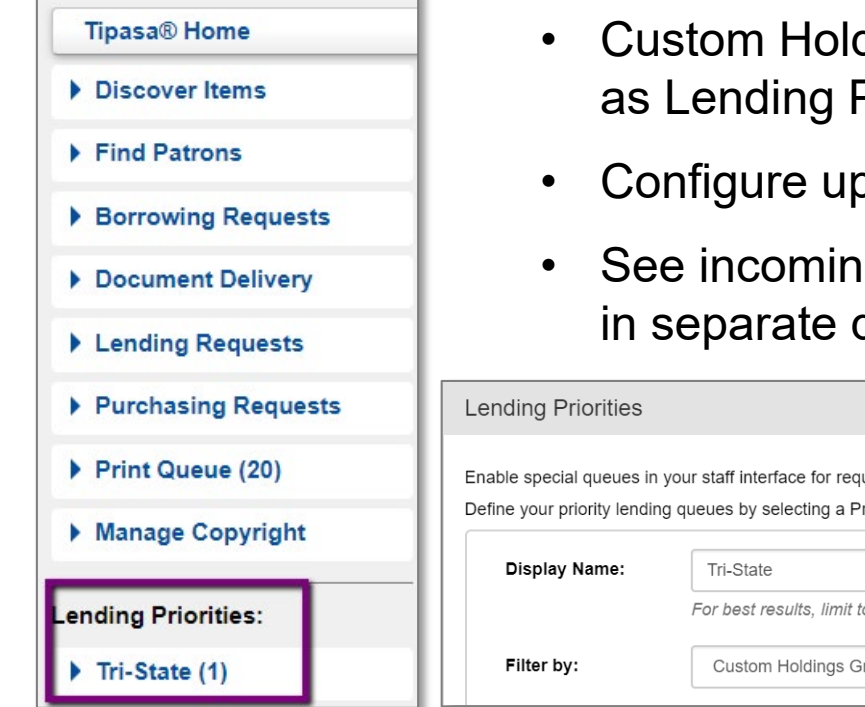

- dings Groups can also be designated Priority Groups
- o to 5 Lending Priority Groups
- g lending requests from these groups queues

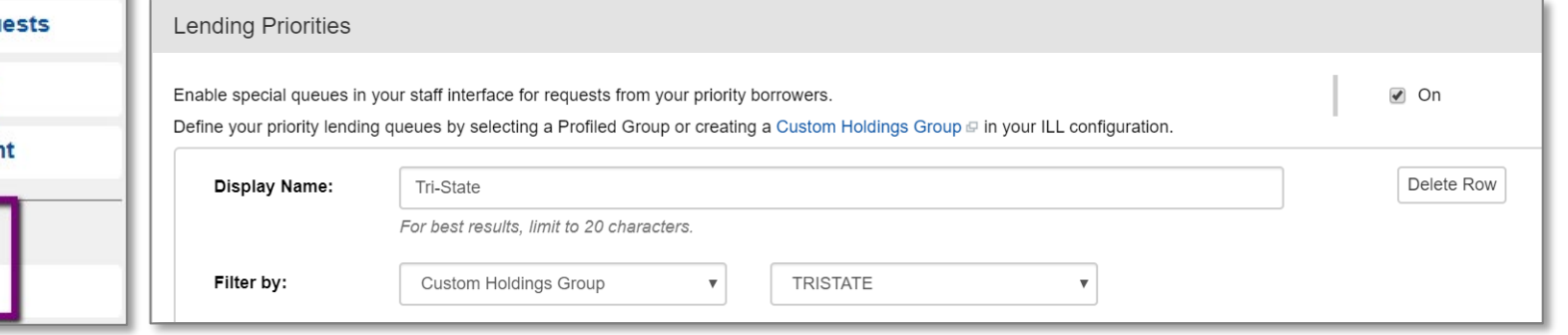

### **Available in Tipasa**

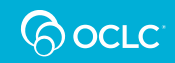

## **Proven Senders**

- Libraries you trust to accurately send copy requests via Article Exchange
- When the lender marks the request as shipped, the system automatically:
	- Marks the request received
	- Places it in the patron's account
	- Sends the patron an email notification

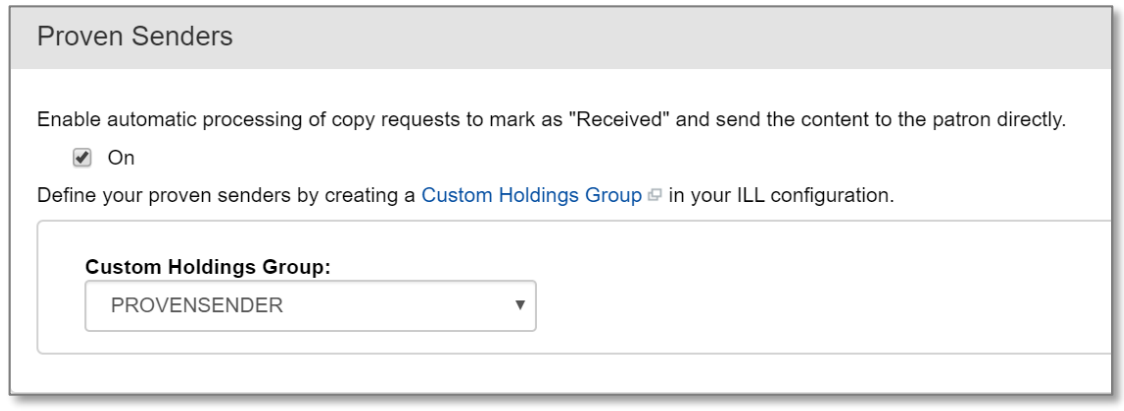

### **Available in Tipasa**

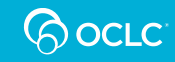

## **ASSESSING YOUR CUSTOM HOLDINGS**

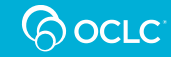

## **Lender String Report**

### **stats.oclc.org**

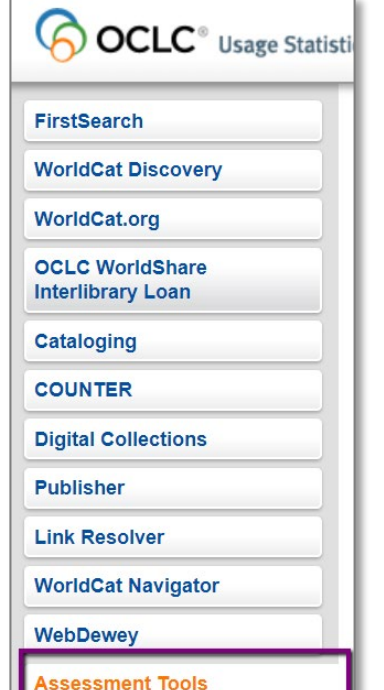

- Click **Assessment Tools**
- Lender String Report
- Set the reporting period to 12 months

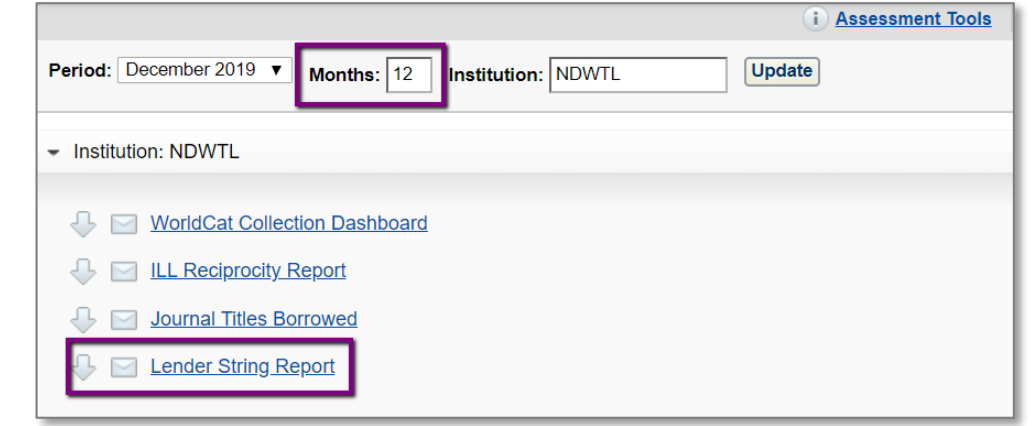

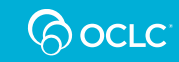

## **Lender String Report – fields**

- Allows you to see how many times you sent requests to each lender for copies and loans separately
- Shows a lender's fill rates with **your** requests
- Shows a lender's time to respond for **your** requests (includes time to say no) **stats.oclc.org**

Enter the percentage filled number to indicate if evaluation is needed  $|0\rangle$ Update **Original** Copy **Number Number Number of Number Number Number** of of fimes times in of fimes Time to Time to Percentage Percentage Percentage Percentage **Evaluate** times in of times of times **Evaluate Not Filled UnFilled** Lender **Not Filled UnFilled Respond Respond** Lender Lender Supplied? **Supplied** supplied? **String** supplied? **Symbol Lender name String** 

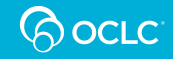

## **Lender String Report – how to use**

• Export data to Excel

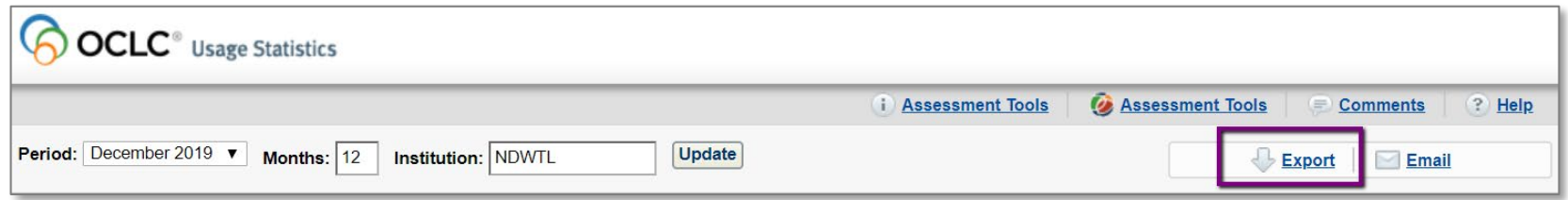

• Evaluate performance with loans (**Original)** and copies separately

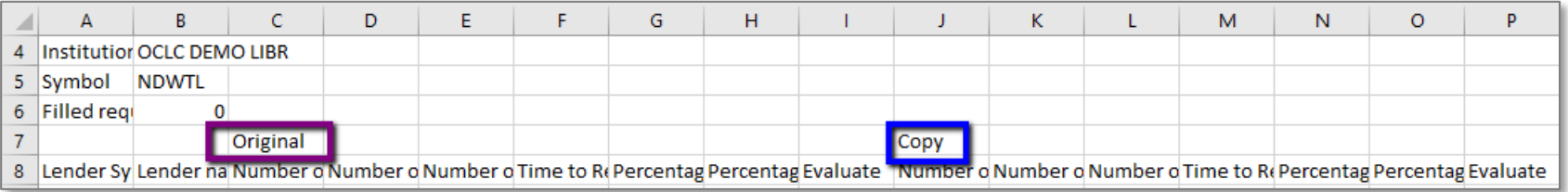

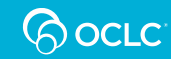

## **Lender String Report – how to use**

- Filter data by loan requests first (**Original** in file)
- Decide what percentage fill rate makes a "great" lender
- Filter **Percentage Filled** to that number and above
- Use the resulting list as high-fill-rate lenders for **your** requests
- Follow the same procedure with copy requests

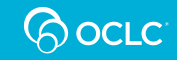

## **Lender String Report – more filters**

- Filter more by **Time To Respond**
- Define your maximum acceptable time to respond (in days here) for a "great" lender
- Filter to that number and below
- Use the resulting list to form a new group, and place it first in paths for loan requests
- These are your Grade A+ lenders!

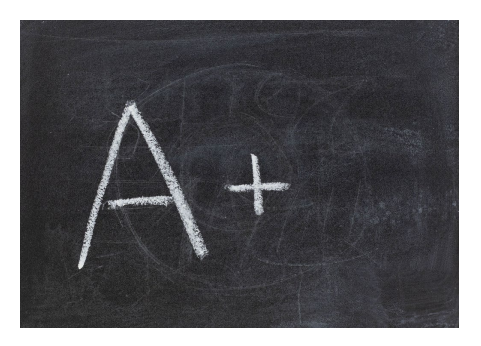

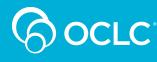

### **Lender String Report – finding problem lenders**

- Filter by **Percentage Unfilled**
- Sort by **Time To Respond**
- Use the resulting list as your lower performing lenders
- Remove these symbols from groups or deprioritize

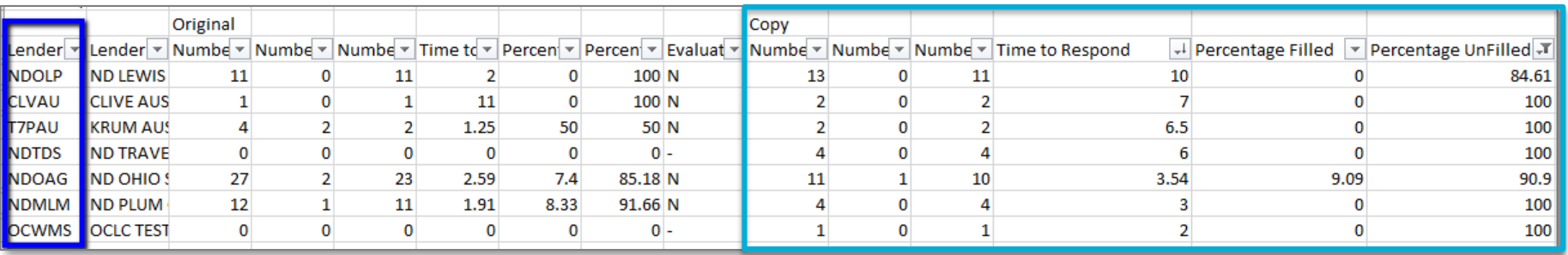

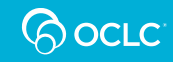

## **Borrower Reasons For No Report**

- Check monthly (1 month of data at a time)
- Quickly identify lenders that allow most or all your requests to age without responding
- Remove these lenders from your Custom Holdings Groups

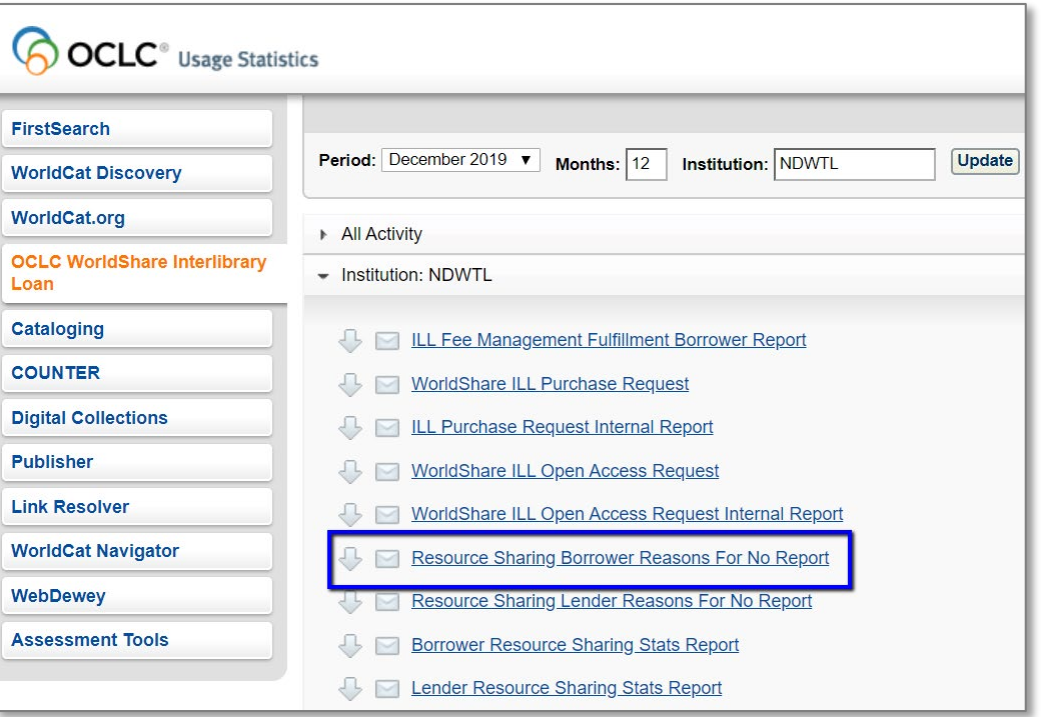

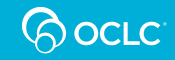

## **Borrower Reasons For No Report**

- You can also export this report to Excel
- Data is only available for 1 month (because of the level of detail included)

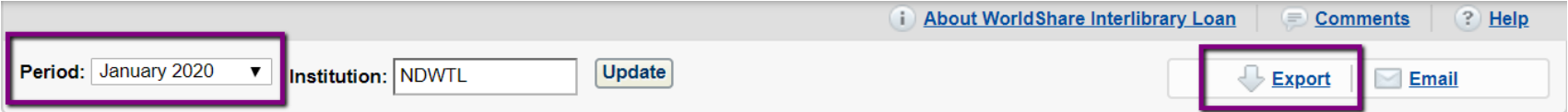

### **Resource Sharing Borrower Reasons For No Report**

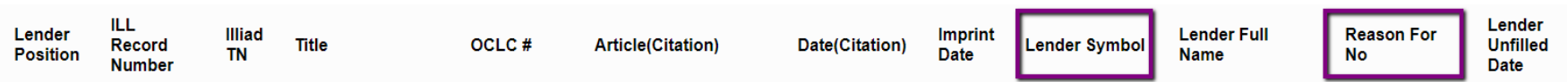

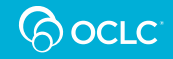

# **Reasons for No (RFN)**

- Sort data in Excel by Library Symbol
- Identify symbols with many aged requests
- The reasons are:
	- Aged to Unfilled
	- Aged to Next Lender
	- Aged to Same Lender
	- Aged to Expired
- Symbols with the majority of RFN as Aged are the libraries to deprioritize/consider removing from Custom Holdings Groups

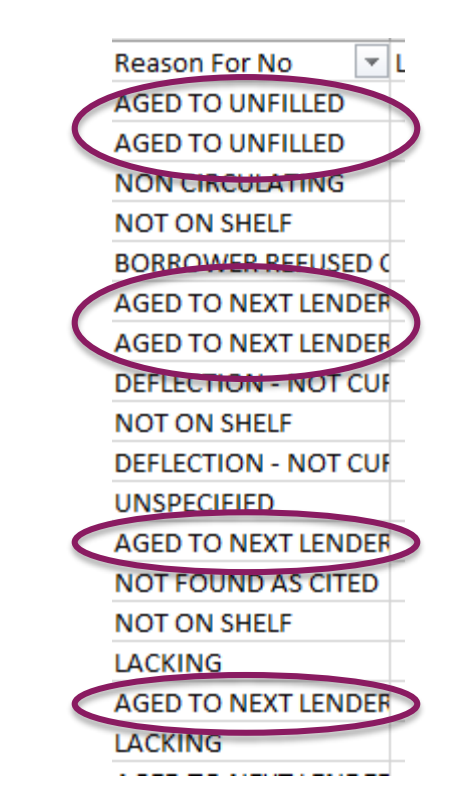

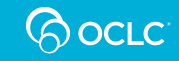

## **Removing symbols from a group**

Identify which Custom Holdings Groups contain the symbols you would like to remove

Service Configuration WorldShare ILL Custom **Holdings Groups** 

• Click **by symbol**

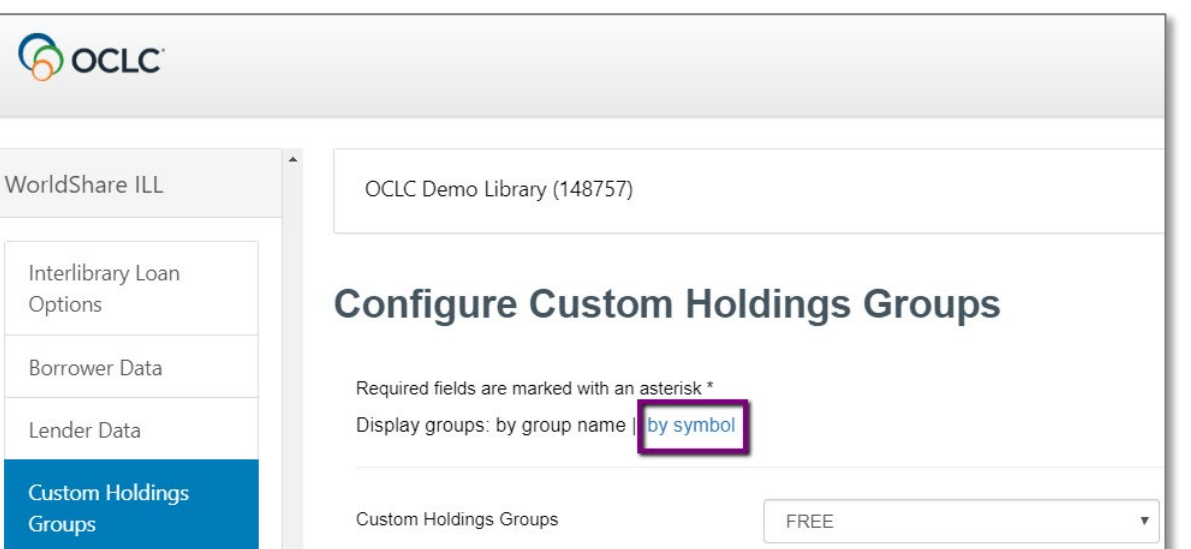

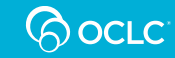

# **Searching for symbols**

### **Custom Holdings Groups Symbol Search**

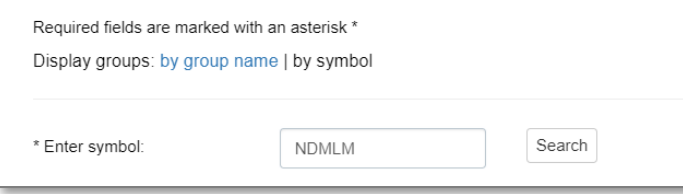

- Search by a symbol to see which groups include it
- **In my group** will be set to **Yes**

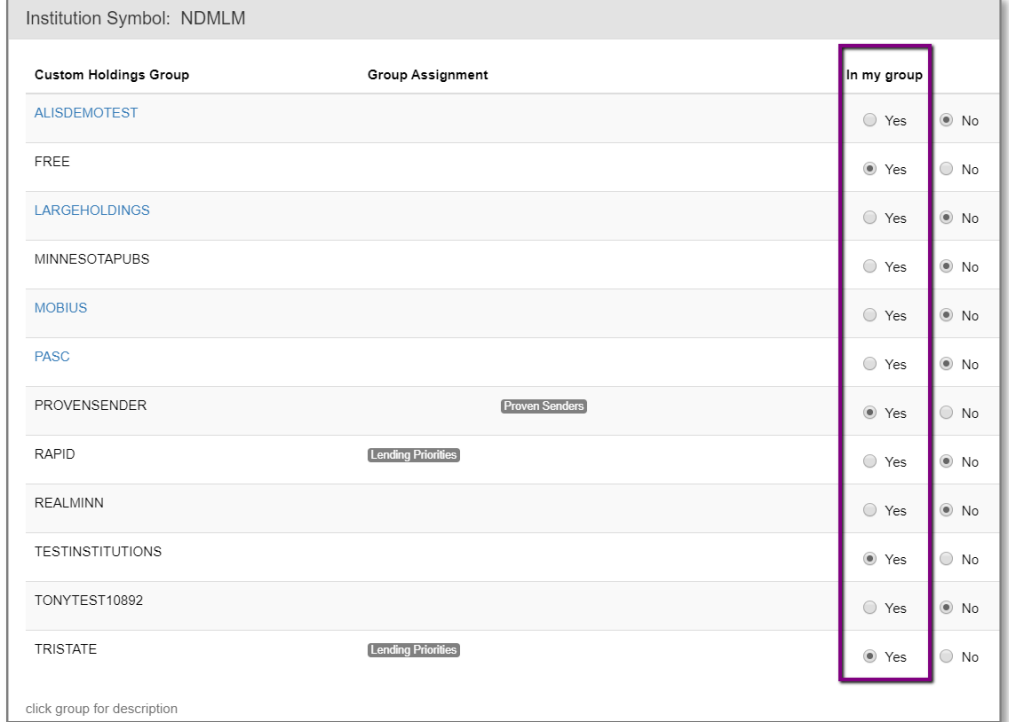

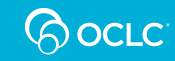

# **Removing symbols from a group**

• From your list of Custom Holdings Groups, select the first group you need to edit

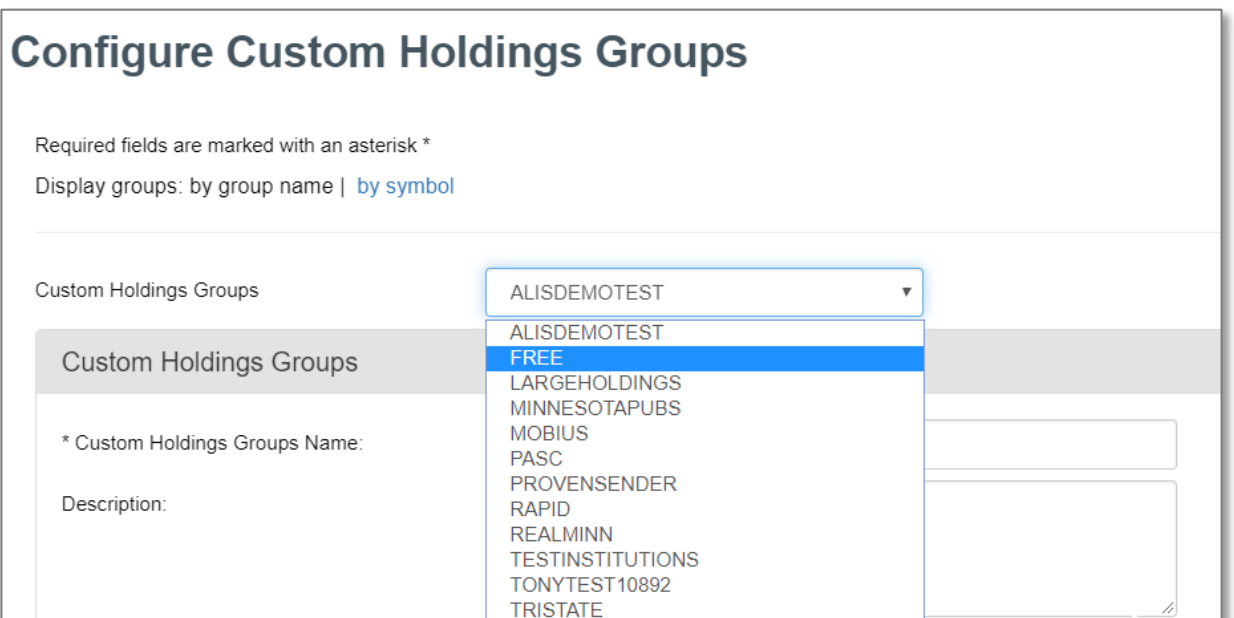

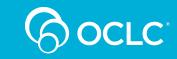

## **Removing symbols from a group**

- View the list of **OCLC Symbols** in the group
- Scroll to find the ones to delete **or** click **Add/Edit symbol(s)** to delete from a more condensed list

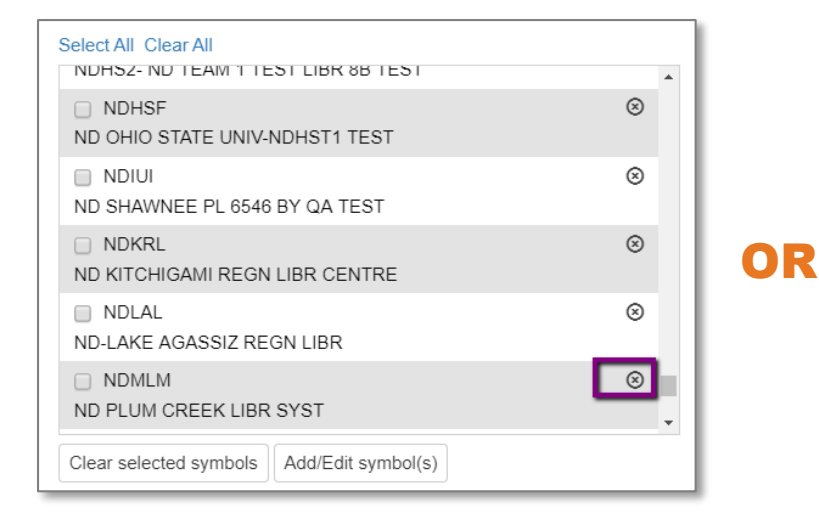

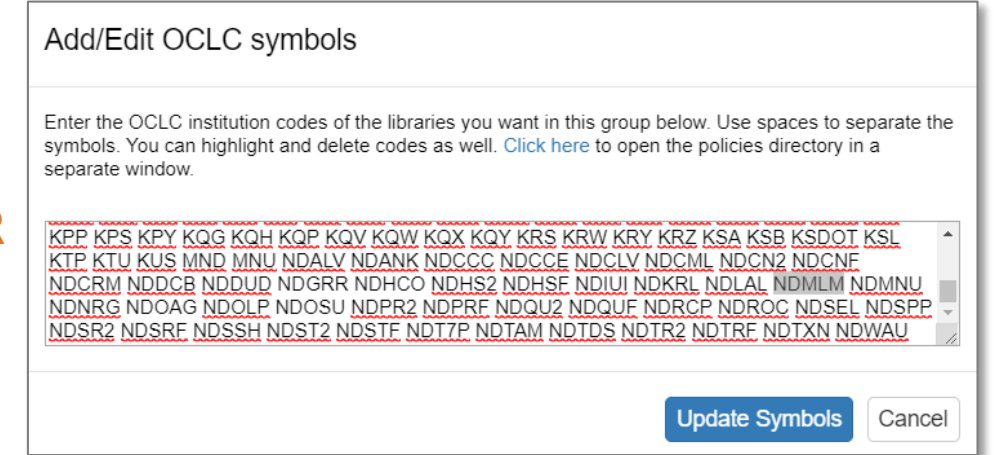

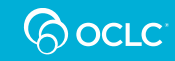

## **TAKEAWAYS AND GETTING ASSISTANCE**

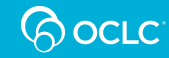

## **Suggested to-do list**

- Review the checklist
	- Uses for Custom Holdings
	- Building groups and paths
	- Assessing Custom Holdings
- Attend next week's Office Hour

#### **Checklist: Construct your Custom Holdings**

#### Part 2 of the OCLC Resource Sharing Workshop Series

#### **Review basic uses of Custom Holdings**

- Set up deflections applying policies to a single group of libraries or to all libraries except a group of libraries Create a Custom Holdings Group for that
- Set up automations (Direct Request today) to route requests to Custom Holdings Paths
- Use Custom Holdings Paths to auto-populate lender strings in WorldShare ILL and Tipasa

#### **Building Custom Holdings Groups and Paths**

#### **OCLC Policies Directory**

- Search to build Custom Holdings Groups based on your needs:
	- o Libraries by geography
	- o Libraries by profiled group (e.g., LVIS, OhioLINK, PASCAL)
	- o Libraries by days to respond
	- o Libraries by current supplier status
	- o Libraries by library type (e.g., academic, public, federal)
	- o Combinations of these criteria that are meaningful to you

#### Combine Custom Holdings Groups into Custom Holdings Paths with OCLC Service Configuration

- Order matters put your highest prioritized groups first in the paths
- Prioritize different paths for reasons that matter most for those requests (e.g., nearby geography and low cost for loan requests, fast time to respond and high fill rates for copies)

#### Assessing Custom Holdings - a basic routine

#### **OCLC Usage Statistics (www.stats.oclc.org)**

- Review the Lender String Report (under Assessment Tools) at least yearly
- Export to Excel and sort or filter by fill rate or time to respond or combine both
- Review data separately for copy and loan requests (Loans are indicated as Originals in the report)
- . Place your highest performing lenders (for each copy and loan requests) into their own Custom Holdings Groups. Make those groups first in the Custom Holdings Paths you use to request copies and loans, respectively.
- . Identify lenders that have fallen below a threshold you define of acceptable lending performance (less than x% fill rate and more than y days to respond). Consider removing those lenders from your existing Custom Holdinas Groups.
- Review the Resource Sharing Borrower Reasons For No Report monthly
- . If you want, retrieve data from that report separately from the last few months and combine into one spreadsheet
- Sort by potential lender symbol and look for lenders that habitually let your requests age
- Remove those lenders from existing Custom Holdings Groups

**QOOCLC** 

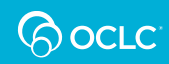

## **Office Hour: Friday, March 6, 2:00-3:00 pm ET**

 $\frac{1}{\sqrt{2}}$  **CISCO** Webex For  $\mathbb{G}$ OCLC<sup>'</sup>

### Register for Office Hour: Construct your Custom Holdings

English: New York Time

Please provide the following information to register for this training session. You will receive an email confirmation of your registration.

**Session Information** 

Office Hour: Construct your Custom Holdings Topic: **Session status:** Not Started **Session dates:** Friday, March 6, 2020 **Starting time:** 2:00 pm, Eastern Standard Time (New York, GMT-05:00) **Duration:** 1 hour **Presenters:** Alena Miller, heisela@oclc.org, Jenny Rosenfeld **Description:** Host's name: **Delivery Community** Host's email: delivery-community@oclc.org

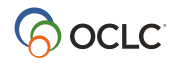

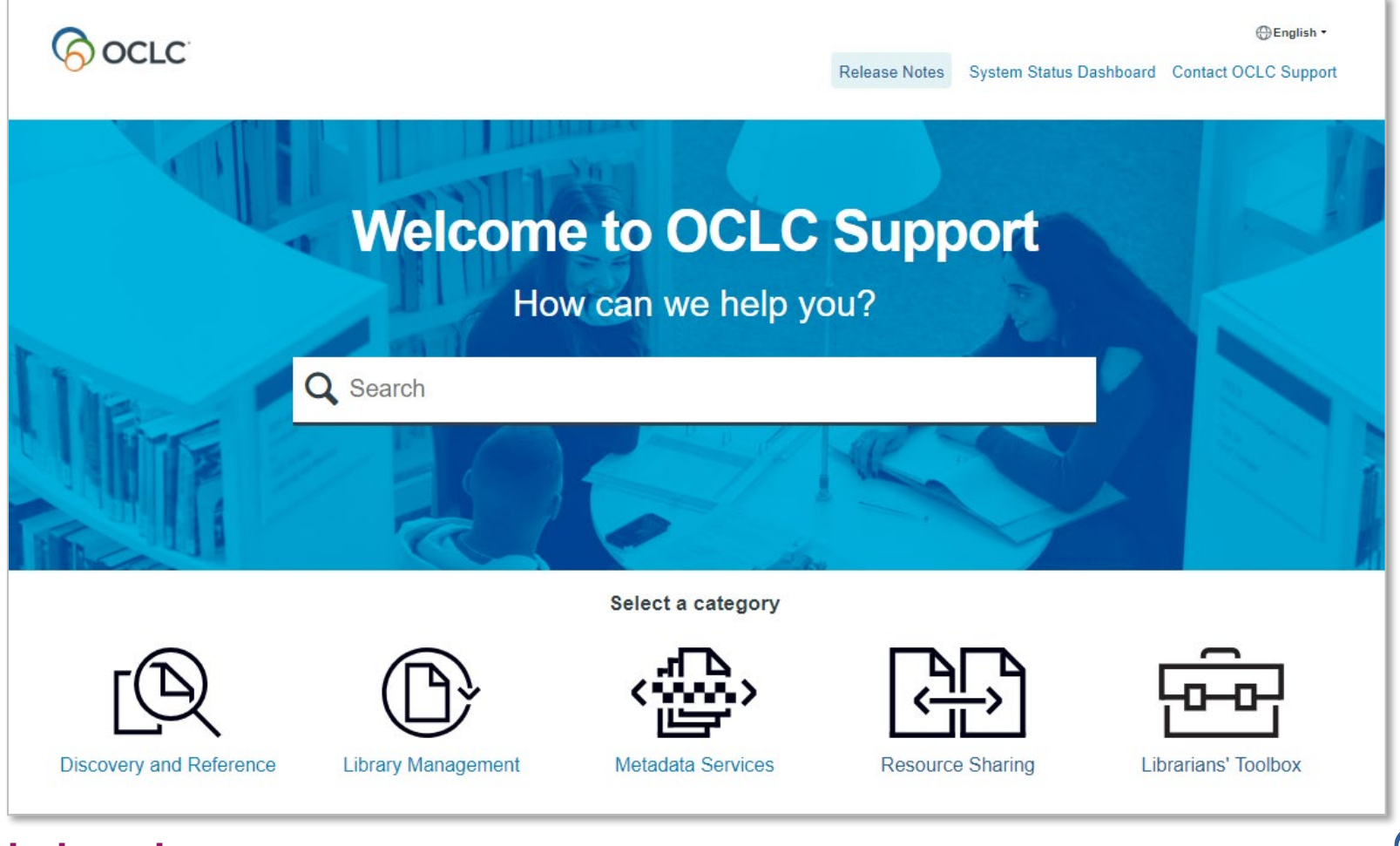

**help.oclc.org**

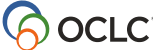

## **OCLC Resource Sharing team**

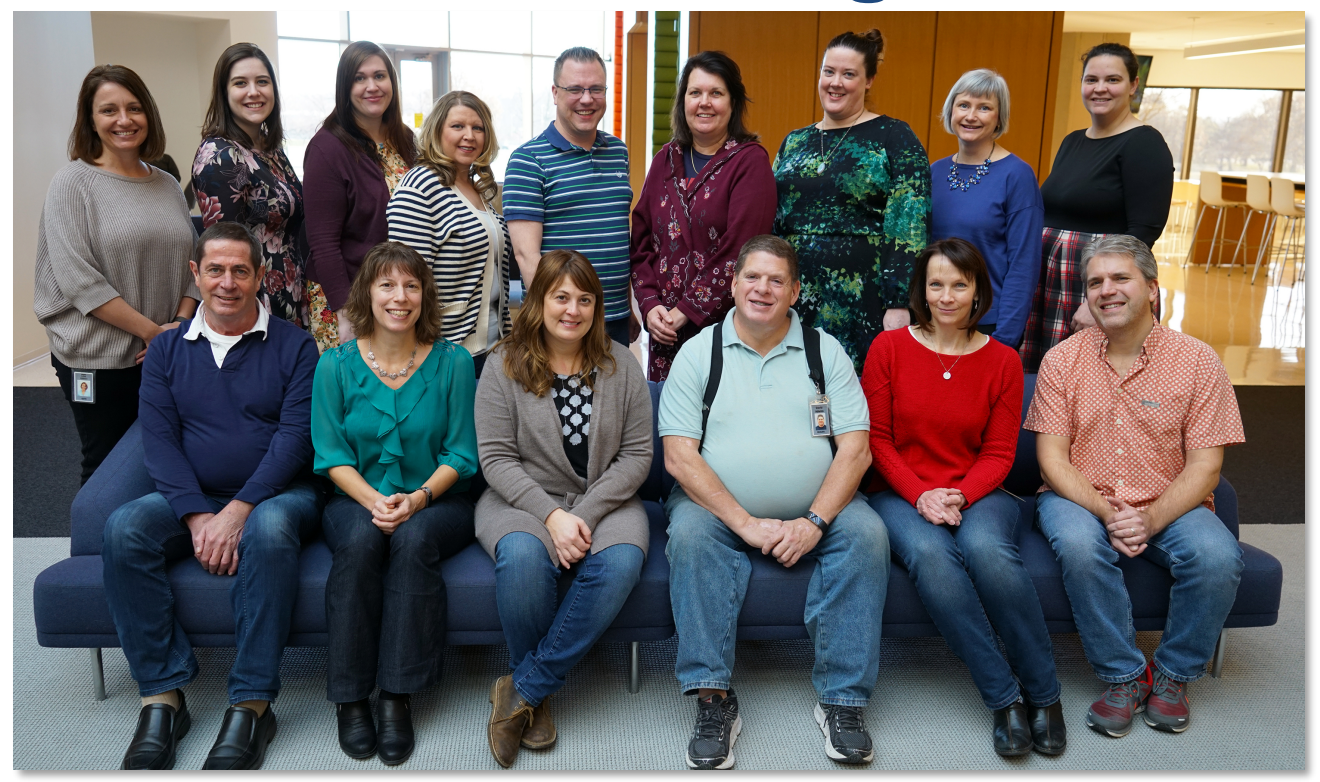

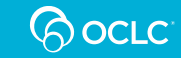

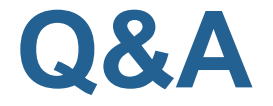

### **Your OCLC Resource Sharing Team**

## **Because** what is known must be shared.

### **support@oclc.org**

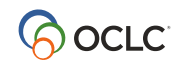